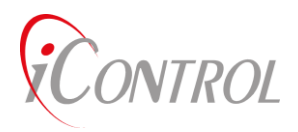

iControl Incorporated

iTAG Command List

Revision 2.2

Date: January 2015

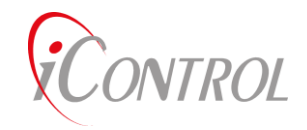

#### Command List Index

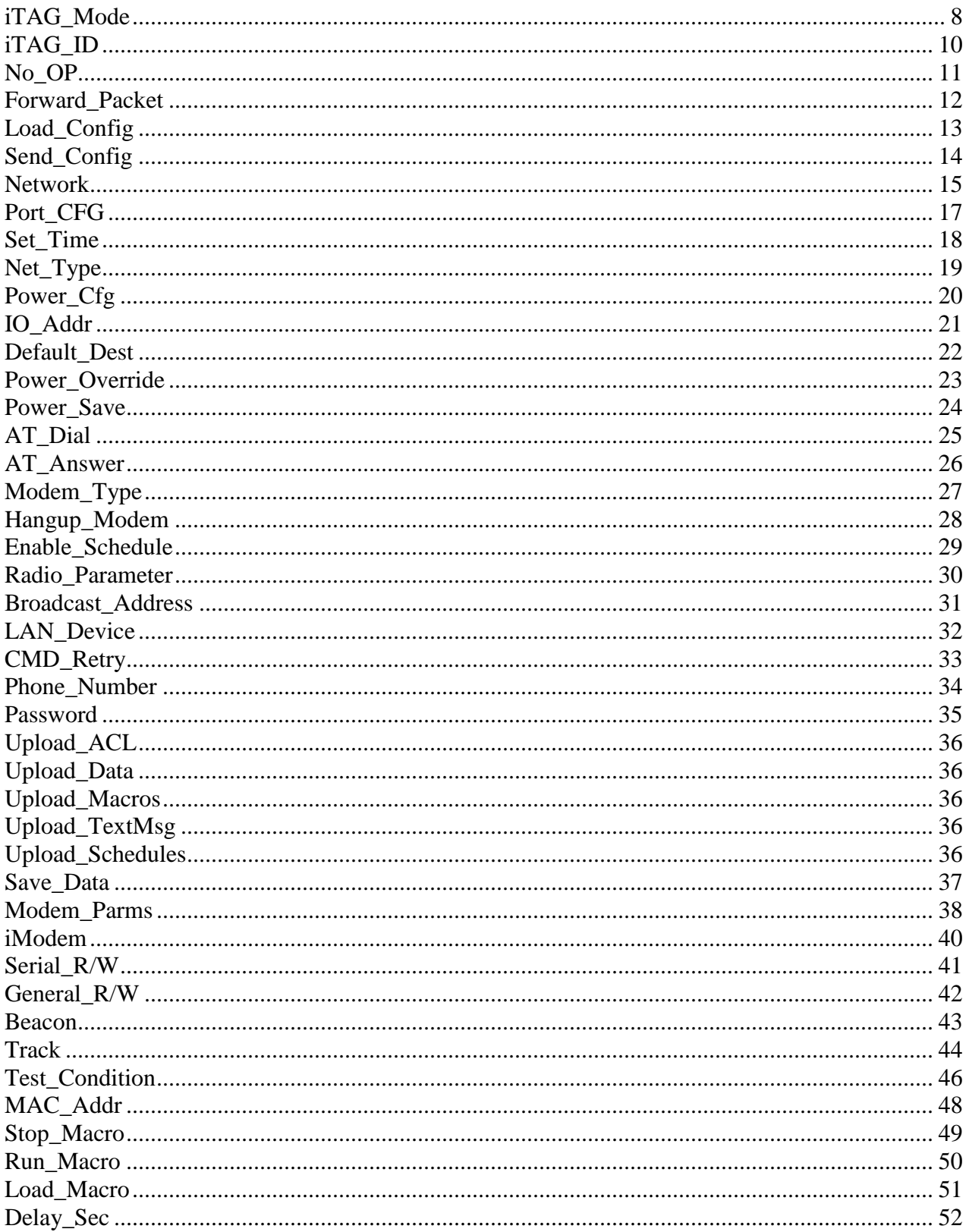

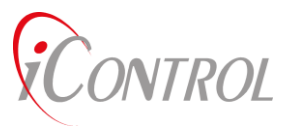

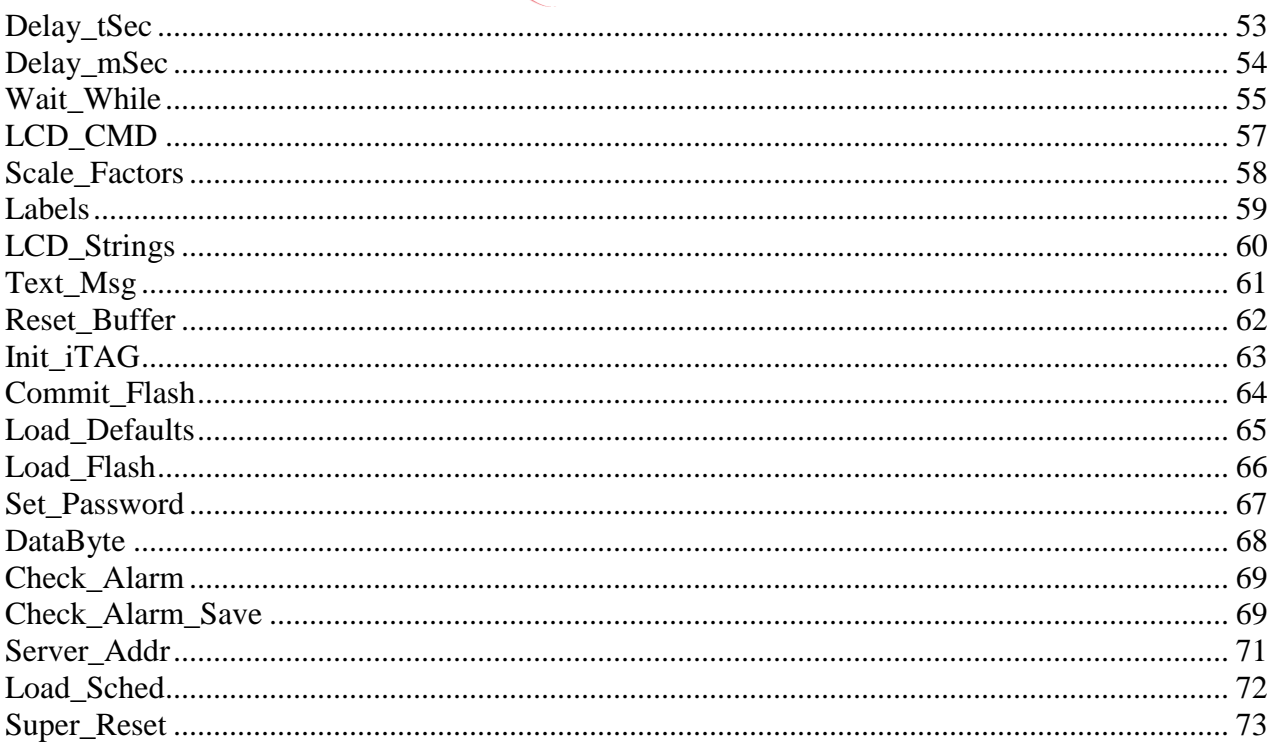

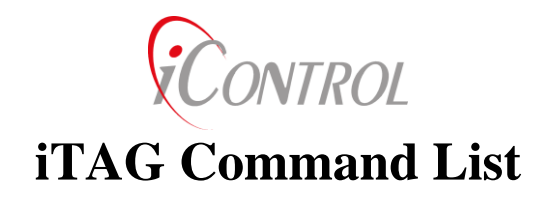

# **iTAG Operation Description.**

The iTAG is configured through the 802.15.4 radio interface for network management, trip set-up, and checkout. The factory default radio channel is 802.15.4 channel 21. All commands for controlling the radio are identified in the iTAG Command List. Once a User as completed the initial iTAG configuration, complete control and operation of the iTAG can be accomplished through the radio link interface using commands available in the iTAG Command List.

The radio in the iTAG is nominally operated in a power saving mode with the receiver periodically enabled and "listening" for commands or data requests. A key element to the power saving mode is the principle of "tag-talks-last". In this mode, battery power is conserved by only responding to messages that are sent directly to the specific iTAG MAC address or mutual broadcast address. For a majority of iTAG operation, the iTAG is in a deep power saving mode (~98% of the time). The iTAG will only transmit when it receives a properly encrypted message during its receiver active period. The encrypted message directed to the iTAG may include information about which channel the iTAG should use for further transmissions. Once, the communication parameters are exchanged, there will typically be a period a several seconds of active radio transmission as the iTAG relays data. The data transmitted may either be security data destined for government servers, and/or commercial data destined for the end customer. This data may originate from internal flash storage or it may be received and relayed from another compatible device.

# **Command Formats:**

To enhance speed, minimize memory, and reduce network traffic, iTAG's use binary codes (command ID's) to represent iTAG functions. Command codes eliminate the need to perform string comparisons to determine a particular operation. When encrypted, command codes are also harder to break since "named" commands are identifiable patterns.

iTAG User interfaces, (iControl's iView and other applications) convert iTAG command ID's to "named" strings to aid in interpreting iTAG commands. Each command listed in this document includes the iVIEW command name (ASCII string), the hexadecimal command ID, and the decimal equivalent command used by PC terminal emulators. These command descriptions are the minimum information required to configure and operate an iTAG using the terminal emulator available on most PC's (HyperTerminal).

iTAG's may be commanded in either binary or ASCII mode. User interfaces with **direct serial** interfaces to the iTAG use ASCII Decimal commanding. All commands and telemetry transmitted over an iTAG network are commanded in binary.

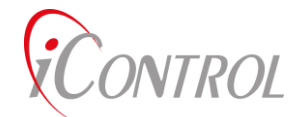

The iTAG OS provides multiple levels of security. The User is responsible for determining the appropriate level protection when setting up an iTAG network.

## **Command Types:**

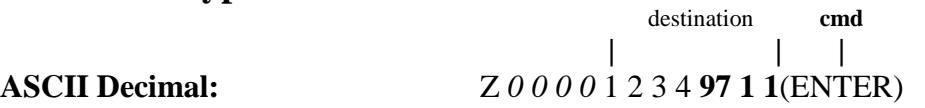

ASCII decimal commands are the simplest to use when getting started. ASCII decimal commands may be sent from any terminal emulator. No synchronization, time code, or CRC is required.

### **Alternate ASCII:** r 97 1 1(ENTER)

A command may also be entered using the r identifier. A leading 'r' or 'R' indicates that the command is for the connected iTAG which is most often the case when connected to the serial port of that iTAG.

#### **Binary**:

Binary commands require synchronization patterns, length, time code pads, and a CRC. Binary commands may be encrypted.

**ASCII Name: Run\_Macro**<parameter1>>parameter2> etc

**iControl's** iView provides command code translation to ASCII names. Any translation from command code to ASCII name may be programmed using a customer provided application. iView provides the necessary encryption of the final command format.

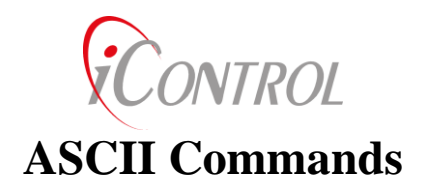

The ASCII decimal format is the easiest to implement. ASCII commands do not require (or support) a Cyclical Redundancy Code (CRC), Time Code pad, or encryption. Users may deploy an iTAG using only ASCII commanding.

The only security feature available with ASCII commanding is password protection.

To send an ASCII command, a command file may be generated from any text editor, and transferred to an iTAG using the "Transfer Text File" option in HyperTerminal. Each ASCII command from a PC to an iTAG must use the "Z" or "R" command format. The "Z" prefix signals the iTAG to send an ASCII formatted command to the indicated address. All commands included in this list may be sent in ASCII mode with an "Z" or "R" at the start of the command, "Space" as character delimiter, and a carriage return at the end.

#### **Examples:**

The following commands may be sent (using HyperTerminal) to an iTAG whose 8 byte ID is Destination". The Destination Address is the first 8 bytes, then command, and a carriage return. The Destination Address must match the **iTAG\_ID** for which the command is intended. An iGATE will automatically forward commands it receives with different destination iTAG\_ID's.

**Z 0 0 0 0 0 1 2 255** 1 5 5 Destination(0.0.0.0.0.1.2.255), Command (1 5 5)

Same command for the iTAG that we are directly connected to

### **R 1 5 5**

Invalid commands,

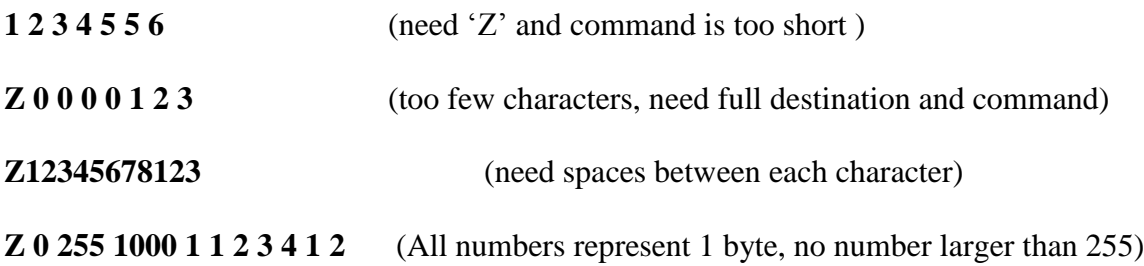

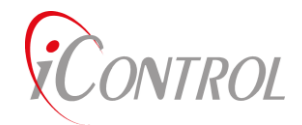

## **ASCII Command Files:**

iTAG ASCII commands may be grouped in a file and loaded all at once with a terminal emulator or other PC application. The command files may be built using common text editors such as Notepad, Word, etc.

iTAG command files may include comment fields and up to 1k bytes of commands to be sent. All characters following a "//" are considered comments and are ignored by the iTAG processing functions.

The only iTAG serial ports which are enabled for ASCII commanding are User Port, Modem Port, or DataPort. If password protection is enabled for ASCII commanding, include a **Password** command at the beginning of the command file.

#### **ASCII Command File Examples**:

The following text may be copied and pasted into a text (.txt) file. If HyperTerminal (or other application) sends this file to an iTAG (via modem, User Port etc) the iTAG will process all commands and commit them to flash.

Example1.txt

// This File is an iTAG command file. // To load, send file using any terminal emulator with a "Transfer Text" Option // Send file once. The iTAG will begin running its schedule as long as schedule // checking is enabled. // R 253 0 255 255 255 255 23 30 0 97 6 1 // Run Macro 6 at 11:30:00 PM R 253 1 255 255 255 255 4 15 0 97 0 1 // Run Macro 0 at 4:15:00 AM R 253 2 255 255 255 255 19 15 97 0 1 // Run Macro 0 at 7:15:00 PM R 99 0 16 2 18 0 2 17 1 4 100 0 2 120 2 17 0 1 20 // Load Macro 0 R 99 6 5 2 18 1 1 29 // Load Macro 6 R  $240$  // Commit to flash

Example2.txt

// This File is an iTAG command file.

// To load , send file using any terminal emulator with a "Transfer Text" Option

// Send file once.

// File loads Macro with Relay cycling Macro. Turns all relays off, delays 0.100 seconds,

- // Turns all relays on
- //

R 99 0 15 4 8 2 0 0 4 101 0 0 1 4 8 2 255 255// Load Macro 0 w/Relay cmds  $R$  240 // Commit to flash

To run Example2, send the command; R 97 0 1 (Run\_Macro[0] once)

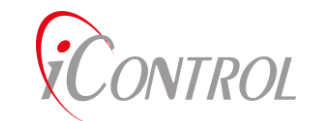

# **Binary Commands**

Binary commands are sent between iTAG's and between an iGATE and iTAG using the radio interface. As such, this document does not cover binary commanding. This document covers only user initiated commands.

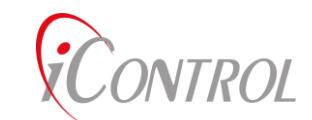

# **Power Considerations**

As a remote asset, an iTAG will generally be powered by a battery with no means or very minor means of being recharged. As such, operating in power savings mode is an important concept.

The present iTAG firmware implements a power savings mode in which the iTAG will sleep for most of each second (see commands 12, 15, and 16). During the remaining fraction, the iTAG may come out of sleep by one of three actions: 1) It is time for a scheduled command to be executed, 2) A radio packet addressed for this iTAG is received, or 3) There is user port activity on the serial port.

When a scheduled command is executed, it may or may not cause the iTAG to come out of power savings mode.

Each command is that will affect the sleep mode is noted in the section for each command.

In general, the iTAG will not sleep when a macro is running.

When the iTAG wakes up from sleep, it will remain awake for the number of seconds indicated by command 16.

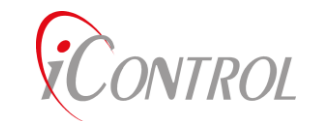

# **iControl Products**

There are a variety of iControl products. Each of these products implements the same basic command set.

Due to functionality and processor based resource constraints, some products may or may not implement certain functions.

Each command ID is identified as being implemented by each product by indicating one or more of the following abbreviations.

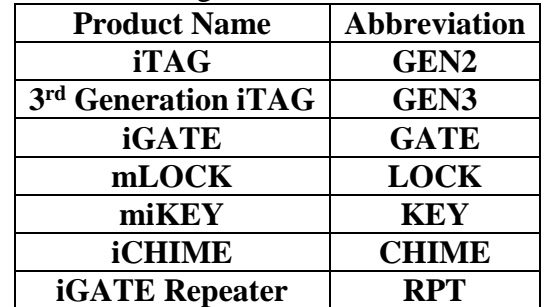

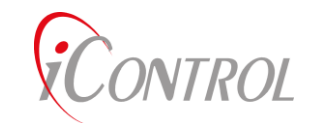

# **Command List**

## <span id="page-10-0"></span> $iTAG$  Mode: **CMD**  $ID=0x01$  (decimal 1)

Format: r 1 <iTAG\_Mode> [Param]

**iTAG\_Mode** sets the data reporting function on the iTAG. Additional functionality may also be accomplished by appending **Run\_Macro** commands to the end of the **iTAG\_Mode** command. If a User wishes to execute additional commands while the iTAG is in a broadcast mode, other iTAG functions may be linked to the mode by pointing to a Macro at the end of the iTAG mode command. While the iTAG mode is 0x00 (0) the iTAG is not broadcasting data over the Local Area Network (LAN).

#### **Definitions:**

 $\langle$ iTAG Mode>

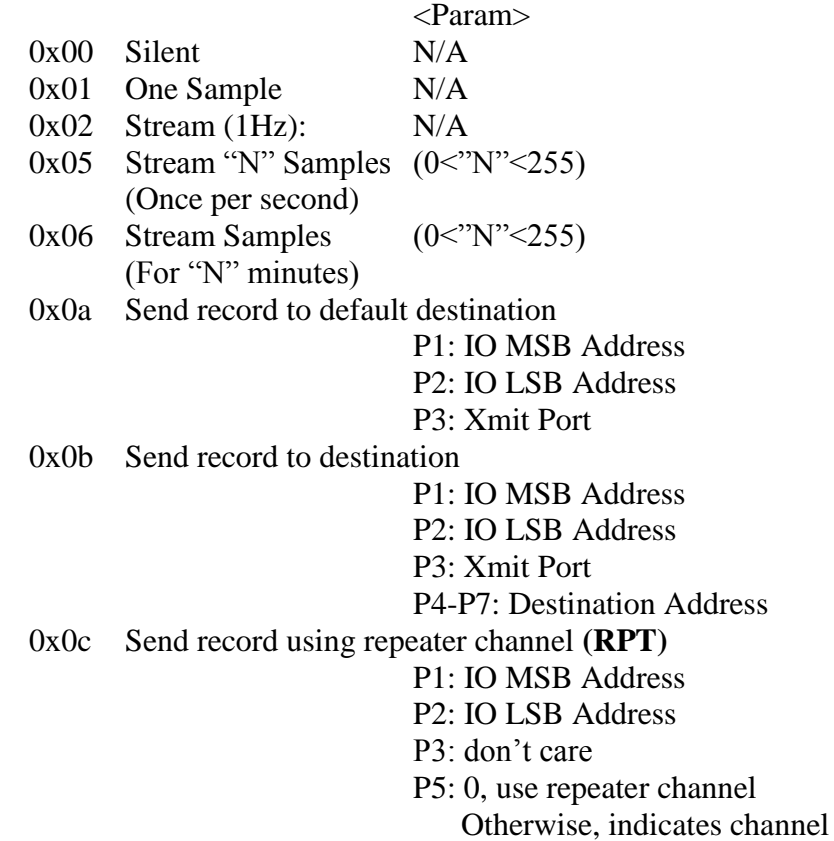

#### **Example:**

Append the **Run\_Macro** command at the end of the **iTAG\_Mode** to cause the iTAG to execute Macro\_ID (3) once per second while transmitting data over the LAN.

#### r **1 2 97 3 1**

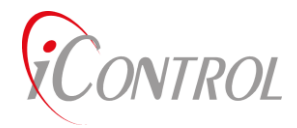

### **See Also:** Run\_Macro, Load\_Macro, IO\_Address

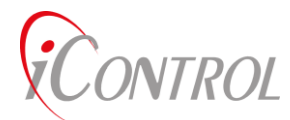

## <span id="page-12-0"></span>*iTAG\_ID***: CMD\_ID=0x03 (decimal 3)**

Format:  $r 3 < D3 > D2 > D1 > D0 > [DeviceType]$ 

**iTAG\_ID** sets the four byte iTAG identification number.

This ID may also be programmed from the Setup Menu. (**GEN2**, **GATE**, **RPT**)

Each iTAG should have a unique four byte address. Group calls for multiple iTAG's may be achieved by setting Group Call ID's via the **Broadcast\_Address** command.

This command also updates the first four bytes of the **MAC\_Addr** with this entered **iTAG** ID value.

If DeviceType is included and it is 'I', 'g', or 'G', then the system Device Type variable is also updated.

#### **Description:**

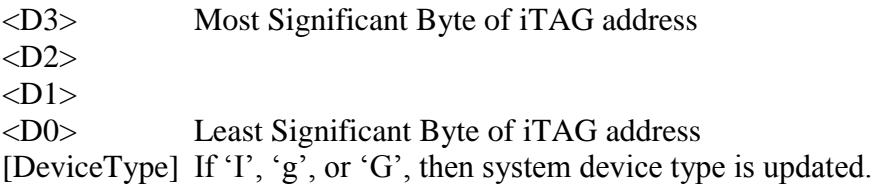

### **Example:**

Program new **iTAG\_ID** (0.1.2.3)

### **r 3 0 1 2 3**

**See Also:** Broadcast\_Address, Default\_Dest, Server\_Address, Commit\_Flash

VTROL

## <span id="page-13-0"></span>*No\_OP***: CMD\_ID=0x04 (decimal 4)**

Format: r 4 [D3] [D2] [D1] [Dn]

An iTAG **No\_Op** command is used to test the Network connection to an iTAG. Sending a **No\_OP** command from one iTAG to another causes the receiving iTAG to respond to the Source ITAG with an ACK packet containing the iTAG\_ID. A **No\_OP** causes the iTAG to perform no other functions. Data appended to the end of the **No\_Op** command can be used to perform a communication test. The user may send up to 236 bytes of data using the **No\_OP** command. The returned ACK will append the user data to the end of the ACK. A failed CRC error will be written to the iTAG display if a communication error occurs.

#### **Examples:**

Send **No** Op packet to iGate 0.0.0.0

This command is useful to establish whether a recently installed iTAG is connected to the iTAG LAN. When an installer sets up an iTAG, the No\_OP command can be sent to the network iGATE while at the iTAG location. If networked, the iGATE will respond with an ACK packet to the iTAG. The installed iTAG will print to the screen that an ACK has been received from the iGATE. If available, the Radio signal strength will be displayed when the ACK is received.

**R 5 1** 0 0 0 0 **4** (standard No\_OP command)

**R 5 1** 0 0 0 0 **4** *1 2 3 4 5 6 7 8 9 10 11 12 13 14 15 16* (No\_OP with test data)

#### **See Also:** Forward\_Packet

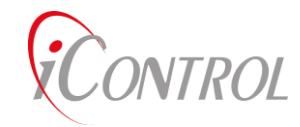

## <span id="page-14-0"></span>*Forward\_Packet***: CMD\_ID=0x05 (decimal 5)**

Format: r 5 <Forward\_Type> <Dest> <Forward Packet>

iTAG's may forward data packets and commands to other iTAG's or iGATEs using the **Forward\_Packet** command. The **Forward\_Packet** provides all of the necessary routing information for the packet to make multiple hops, command an iGATE, or send data to a server through a complex network topology.

#### **Decimal:**

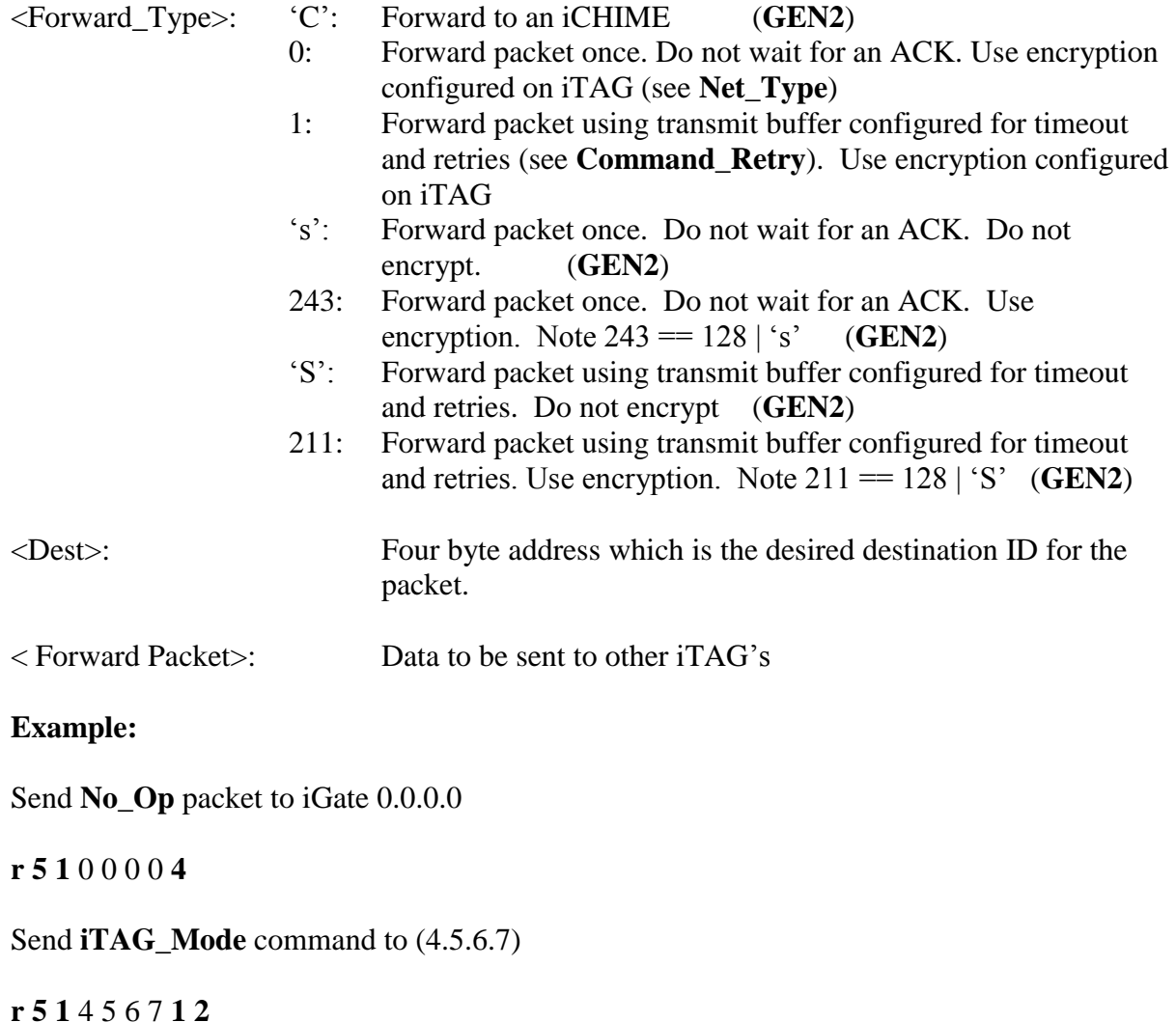

#### **See Also:** Command\_Retry, Net\_Type

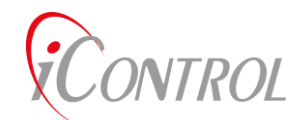

## <span id="page-15-0"></span>*Load\_Config***: CMD\_ID=0x06 (decimal 6)**

Format: R 7 <Lat> <Lon> <Alt>

iGATE location information may be sent using the **Load\_Config** command. The **Load\_Config** command sets the iGATE position in memory.

The iGATE location is used as the default location when GPS has not been acquired. It is also used to calculate distance relative to an iGATE.

#### **Definitions:**

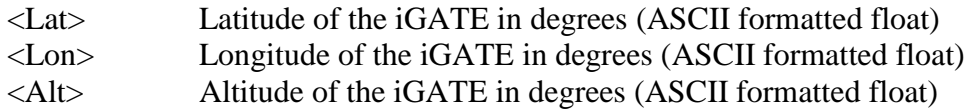

#### **Examples:**

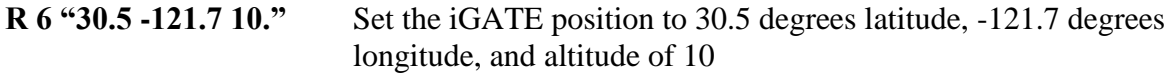

**R 6 51 48 46 53 32 45 49 50 49 46 55 32 49 48 46** Same command using ASCII codes

**See Also:** Appendix C, Packet ID 0x00 0xfa

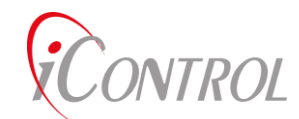

## <span id="page-16-0"></span>*Send\_Config***: CMD\_ID=0x07 (decimal 7)**

Format:  $r$  7 <port> <param>

iTAG configuration data may be requested (or sent) using the **Send\_Config** command. The **Send\_Config** command causes the iTAG to collect the specified data (defined by Param) and send the data out the specified Port. Data format is automatically determined by the function define for the specified port.

Any packet id (as defined in Appendix C) with the first byte of 0 can be sent using this command.

#### **Definitions:**

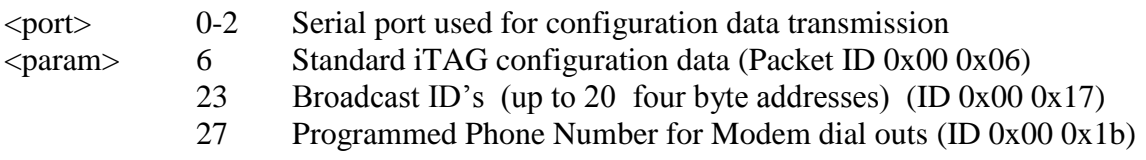

#### **Examples:**

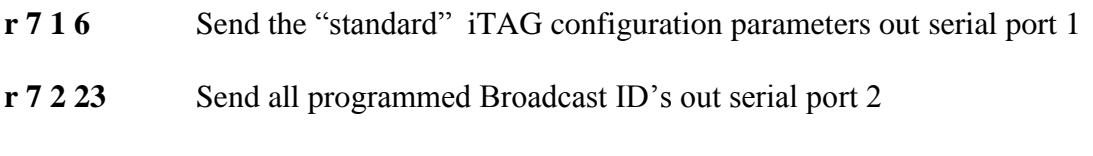

**See Also:** Broadcast\_ID, Phone\_Number, Appendix C

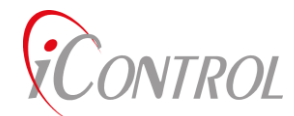

## <span id="page-17-0"></span>*Network***: CMD\_ID=0x08 (decimal 8)**

Format: r 8 <Type> [Params]

iTAG's use an 802.15.4 radio for LAN communications. **Network** commands are used to configure the network.

#### **Definitions:**

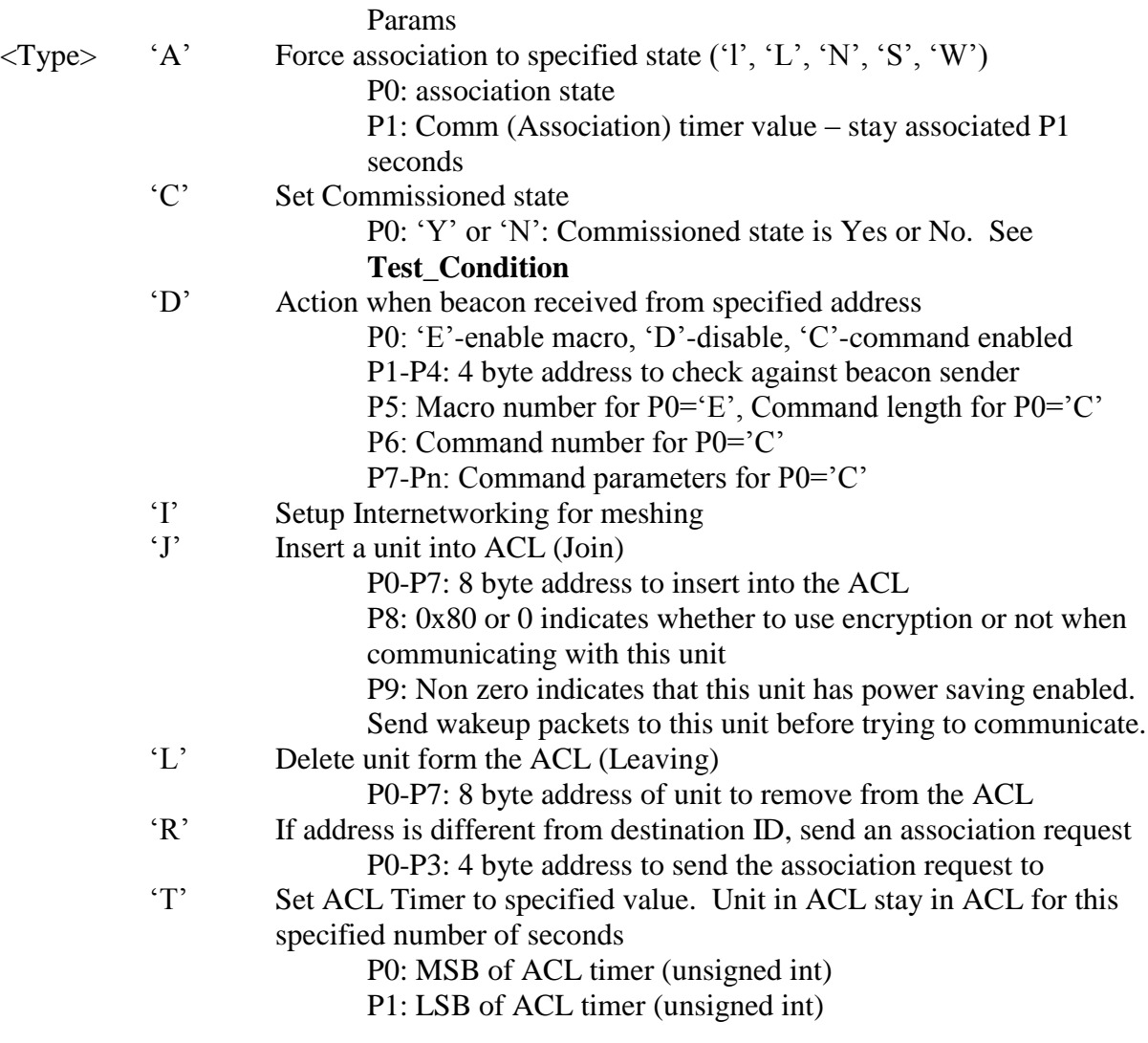

### **Examples:**

**r 8 'C' 'Y'** Set commissioned state to Yes

**r 8 'DC' 14 0 0 1 3 249 10 11** Set DataByte[10]=11 when a beacon from 14 0 0 1 is received

**NTROL** 

**r 8 'J' 0 0 0 0 1 2 3 4 128 5** Add unit 0.0.0.0.1.2.3.4 to the ACL, unit uses encryption (128), unit uses power save (5)

**r 8 'T' 1 5** Set units ACL Timer to 261 seconds

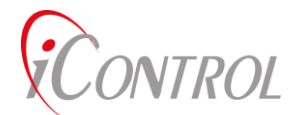

## <span id="page-19-0"></span>*Port\_CFG***:CMD\_ID=0x09 (decimal 9)**

Format:  $r \frac{9}{\sqrt{2}}$  <br/>t $\frac{3}{\sqrt{2}}$  < haud> <cfg> <function> [Param]

**Port\_CFG** remotely (or via a Macro) change a serial port configuration identified by <port>. Once the **Port\_CFG** is executed, the specified port is re-initialized.

The iTAG serial ports can be configured via the iTAG Setup Menu. (**GEN2, GATE, RPT**)

#### **Definitions:**

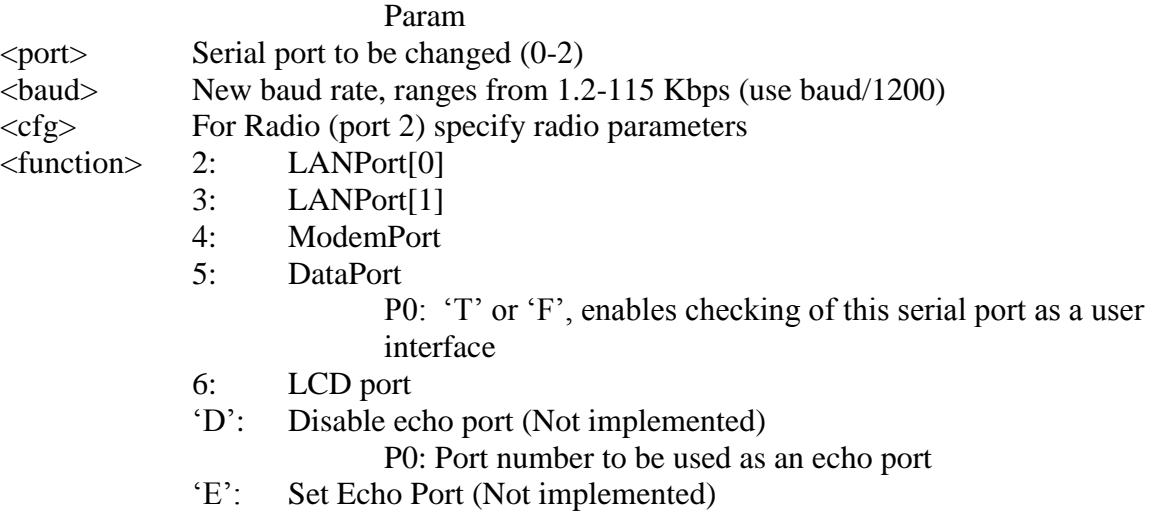

#### **Example:**

Set Serial Port 1, to 57.6KBps, use for LANPort[1]

#### **R 9 1 48 0 3**

#### **See Also:**

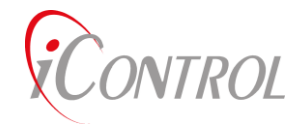

## <span id="page-20-0"></span>*Set\_Time***: CMD\_ID=0x0a (decimal 10)**

Format: r 10 <D0> <D1> <D2> <D3> <D4> <D5> <D6>

**Set\_Time** programs the iTAG real-time clock using seconds since 1980. This command is not implemented.

#### **Example:**

Set timer to 1(month) 2(day) 3(year) 4(week day) 5(hour) 6(minute) 7(seconds): January 2, 1983, 05:06:07. Week Day is ignored.

#### **r 10 1 2 3 4 5 6 7**

#### **See Also:**

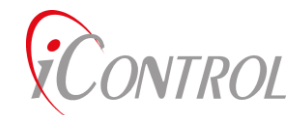

## <span id="page-21-0"></span>*Net\_Type***: CMD\_ID=0x0b (decimal 11)**

Format:  $r 11 < \text{cmd} > <$ Params>

**Net\_Type** defines alternative addressing schemes available on iTAG's along with an encryption key. In most cases, **Net\_Type** is not a command sent over the LAN. Typically, **Net Type** is one of many commands in an iTAG configuration file which programs iTAG's prior to deployment. It is possible to use **Net\_Type** to periodically change an encryption key to increase the security of a Network. Extreme caution should be used when sending **Net\_Type** over an established LAN network. Changing an iTAG address scheme or encryption may render an iTAG unreachable until the Network iGATE has an updated configuration also.

#### **Definitions:**

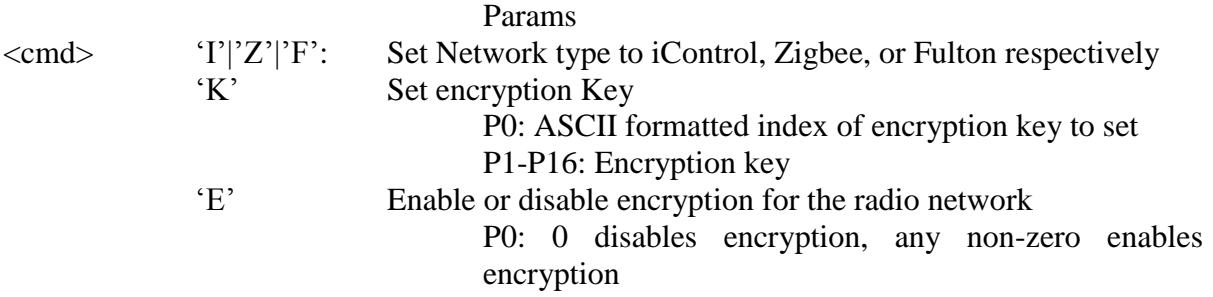

#### **Examples:**

Create an iTAG configuration file which defines the network type (wireless LAN) and sets encryption key 0 to "myencryptionkey0". The configuration file should also define the **iTAG\_ID**, and **Radio\_Type.** Make sure that the configuration file commits the changes to iTAG flash.

Note: The Default Broadcast\_Address is (0.0.0.0).

The Configuration file would contain.

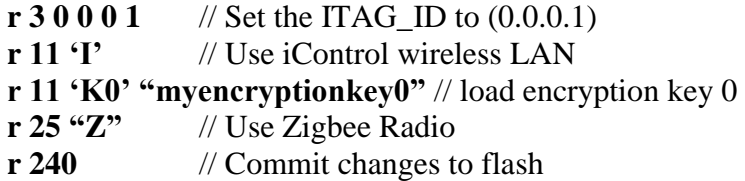

**See Also:** Configuration Files, Broadcast Address, Network Security

VTROL

## <span id="page-22-0"></span>*Power\_Cfg***: CMD\_ID=0x0c (decimal 12)**

Format: r 12 <Normal> <Sleep> <Macro>

**Power\_Cfg** sets the normal and Sleep mode power configuration. During normal operation, the Radio, GPS, and ASIC are enabled. In this configuration the iTAG draws approximately 100 mamps. To reduce power, the iTAG may be placed in a sleep mode using a command or programmable timeout. During Sleep, the iTAG either wakes up once per second to check for radio traffic, a scheduled command, or serial port data. While in Sleep, an iTAG uses approximately 10 mamps. Both the normal and sleep configurations may be set by the Power Cfg command.

#### **Definitions:**

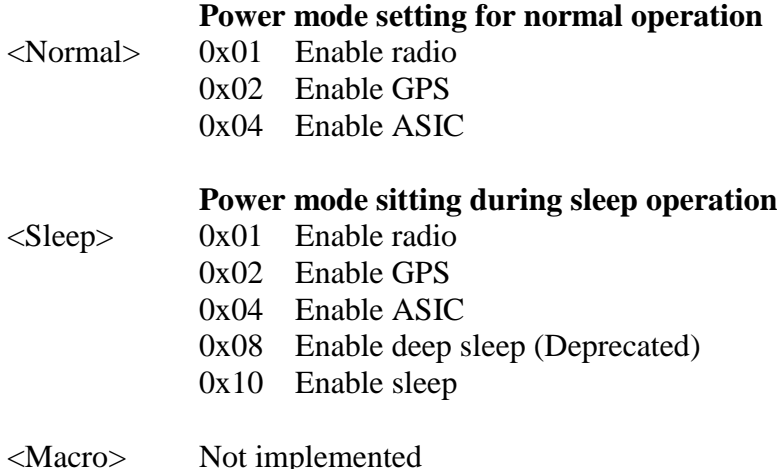

#### **Example:**

While awake, use a completely powered iTAG, while in Sleep, power down everything.

**Note:** This command only needs to be sent once to maintain this sleep/wake configuration.

#### **r 12 7 16**

**See Also:** Power\_Save

VTROL

## <span id="page-23-0"></span>*IO\_Addr***: CMD\_ID=0x0d (decimal 13)**

Format: r 13 <BoardAddress> <ExtAddress>

Legacy hardware allowed a unit interface to a variety of Input and Output (IO) devices. Each IO interface board had a unique address. An IO address would include a Board address and an Extended address; thus the naming convention.

**IO\_Addr** is typically used to set the default address of the iTAG IO. When the **iTAG\_Mode** is set to send data, the current value of **IO\_Addr** is used to build the packet sent over the LAN.

#### **Definition:**

**<**BoardAddress> and <ExtAddress> are equivalent to the two byte Packet ID shown in Appendix C.

#### **Example:**

Set Default IO address to reflect an Analog-to-Digital status packet (56)(12).

#### **r 13 56 12**

**See Also:** Appendix C, iTAG\_Mode, Save\_Data, Upload\_Record, DataByte

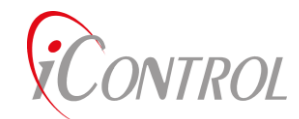

## <span id="page-24-0"></span>*Default\_Dest***: CMD\_ID=0x0e (decimal 14)**

Format: r 14 <D3> <D2> <D1> <D0>

When the iTAG must send an un-requested data packet (like alarms) to the iGate or Server, the iTAG uses the **Default\_Dest** as the sending address. Typically, the **Default\_Dest** should be the same four byte address as the network's iGate ID.

#### **Definition:**

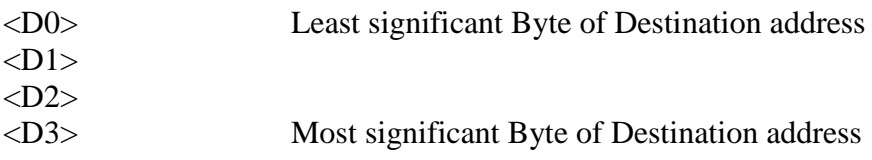

#### **Example:**

Change the iTAG default destination ID to (0.0.0.0)

#### **r 14 0 0 0 0**

**See Also:** Check\_Alrms, Run\_Macros

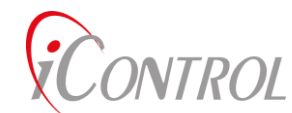

<span id="page-25-0"></span>*Power\_Override***: CMD\_ID=0x0f (decimal 15)**

Format: r 15 <PowerCfg>

Power\_Override sets the current power configuration to that specified by the PowerCfg bitmask parameter.

### **Definitions:**

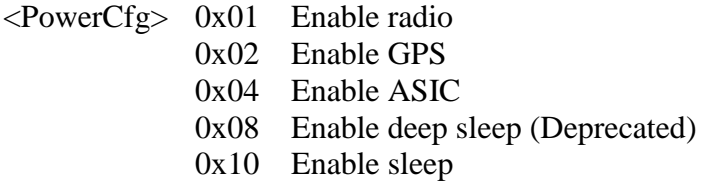

#### **Example:**

Enable only GPS and ASIC.

#### **r 15 6**

**See Also:** Power\_Cfg

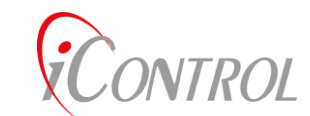

## <span id="page-26-0"></span>*Power\_Save***: CMD\_ID=0x10 (decimal 16)**

Format: Z(Source) (Destination) (16) (Power\_Save) (seconds)

The iTAG will enter Sleep mode after the sleep counter decrements from the **Power\_Save** count to zero. Setting **Power\_Save** to zero disables the iTAG from transitioning into Sleep mode. Any **Power Save** value above zero, represents the number of seconds before the iTAG will transition to Sleep.

While in Sleep mode, the iTAG checks to see if any Scheduled commands need to be processed. Also, all serial ports are monitored to see if any activity indicates a transition to normal operation may be required. When an iTAG is wakened, the Power configuration on wake up is controlled by the **Power\_Cfg**. The initial **Power\_Save** count remains the same value set by the **Power\_Save** command. The power down count re-starts from the **Power Save** count. If there is no serial port activity, or executing macros, the iTAG will return to sleep mode after the **Power\_Save** counter decrements to zero.

#### **Definitions:**

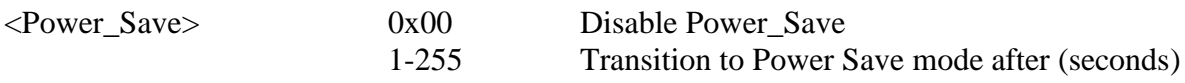

#### **Example:**

Enable Sleep mode with a **Power\_Save** count down of 10 seconds (0x0a).

**S** *0 0 0 0* 1 2 3 4 **16 10**

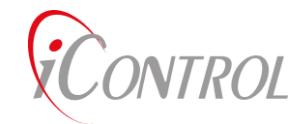

## <span id="page-27-0"></span>*AT\_Dial***: CMD\_ID=0x11 (decimal 17)**

Format: r 17 <Enable | Disable>

An iTAG that is configured with a modem uses the **AT\_Dial** command to enable (or disable) an attempt to communicate with iVIEW using the modem. If a modem is not enabled, the **AT\_Dial** command will be ignored. The number the modem uses to dial is set with the **Phone\_Number** command.

When **AT\_Dial** is enabled, **AT\_Answer** is automatically disabled.

#### **Definitions:**

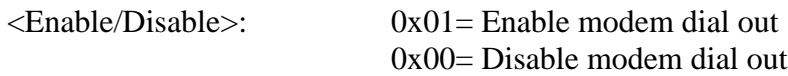

#### **Example:**

Command the modem to dial the stored **Phone\_Number**

### **r 17 1**

**See Also:** Phone\_Number, AT\_Answer, Set\_Modem

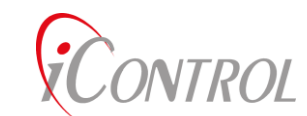

## <span id="page-28-0"></span>*AT\_Answer***: CMD\_ID=0x12 (decimal 18)**

Format: r 18 <Enable | Disable>

An iTAG that is configured with a modem utilizes the **AT\_Answer** command to enable (or disable) checking for connections on the modem. If a modem is not enabled, the **AT\_Answer** command will be ignored. An iTAG may leave the parameter **AT\_Answer** equal to 0x01 (Answer enable) even if the modem is not receiving a call. The parameter **AT\_Answer** simple permits the iTAG to answer if a remote computer is attempting to communicate via the modem.

#### **Definition:**

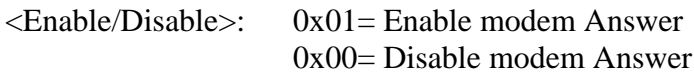

#### **Example:**

#### **r 18 1**

**See Also:** Phone\_Number, AT\_Dial, Set\_Modem

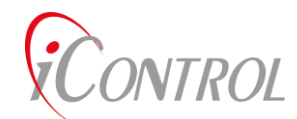

## <span id="page-29-0"></span>*Modem\_Type***: CMD\_ID=0x13 (decimal 19)**

Format: r 19 <Modem\_Type>

To enable the iTAG to use a modem, the **Modem\_Type** command is sent to enable the appropriate iTAG drivers. Before enabling the iTAG **Modem\_Type**, the modem serial port must be enabled for modem use and the corresponding modem baud rate should be selected.

Check the Set Up Menu to verify the modem serial port properties. (**GEN2, GATE, RPT**)

#### **Definition:**

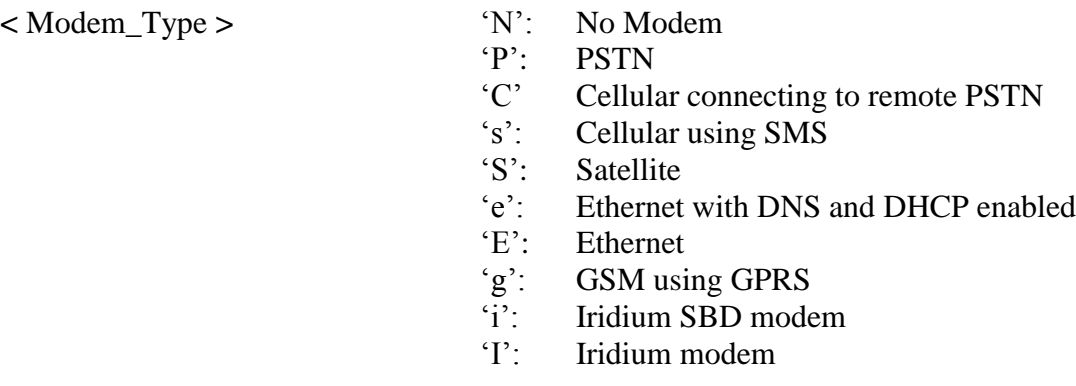

#### **Example:**

Enable the iTAG to use the cellular modem using SMS.

#### **r 19 "s"**

**See Also:** AT\_Answer**,** AT\_Dial, Phone\_Number, Hangup\_Modem

**NTROL** 

## <span id="page-30-0"></span>*Hangup\_Modem* **CMD\_ID=0x14 (decimal 20)**

Format: r 20 [ModemState]

For general usage, the **Hangup\_Modem** command ends the present modem connection. In most cases, the ModemState is set to 'S' which will (shutdown) power down and disable the modem.

For a PSTN modem, if the modem is connected, the iTAG may hang-up the modem and return to command mode using the **Hangup\_Modem** command. The **Hangup\_Modem** command is equivalent to the standard (AT modem command) ATH0. If the user wants to override the modem state (in the iTAG software), an optional parameter can be provided which controls the software state. This feature is useful for writing custom modem drivers using macros, or adapting the iTAG to unsupported modem types.

**Please Note: Overriding the modem state parameter does not control the external modem, only the iTAG firmware state machine is affected by the ModemState parameter i.e. (commanding ModemState=> Connect, does not mean the modem is connected. The iTAG with "think" it is connected)**

#### **Definition:**

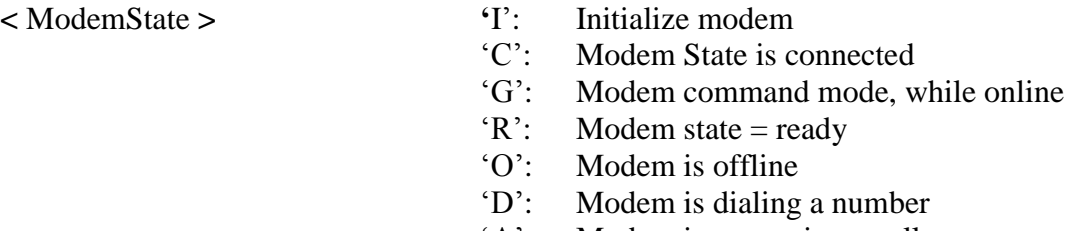

- 'A': Modem is answering a call
- $'X'$ : Modem is waiting for a connection<br> $'S'$ : Shutdown modem
- Shutdown modem

#### **Example:**

Send command to hang up modem, then reconfigure modem to Answer any incoming call.

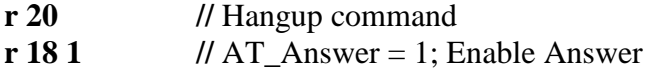

#### **See Also:** AT\_Answer**,** AT\_Dial, Phone\_Number

**NTROL** 

<span id="page-31-0"></span>*Enable\_Schedule***: CMD\_ID=0x15 (decimal 21)**

Format: r 21 [Enable | Disable]

The iTAG Operating System supports stored commands which are executed at User specified times. The stored commands utilize the clock/calendar function on the iTAG to determine when a scheduled command should be executed. **Enable\_Schedule** is used to enable or disable the execution of stored commands. A User may wish to disable schedule checking to prevent an iTAG from "Hanging up" during a commanded connection.

#### **Definition:**

<Enable/Disable>: 0x01= Enable Schedule Checking 0x00= Disable Schedule Checking

#### **Example:**

#### **r 21 1 Enable Schedule checking**

**See Also:** Load\_Schedule, Dump\_Schedule

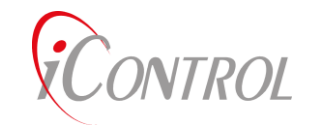

## <span id="page-32-0"></span>*Radio\_Parameters***: CMD\_ID=0x16 (decimal 22)**

Format: r 22 <TXpreamble> <TXtail> <br/>bSpacing>

An iTAG configured with a LAN radio uses parameters to control the timing for transmit, receipt and RX mode. **TXpreamble** is deprecated and no longer used, but is reserved for future use. **TXtail** is the duration of time (milliseconds) that the iTAG waits before sending an ACK. **bSpacing** is used in the **Delay\_mSec** command.

#### **Definitions:**

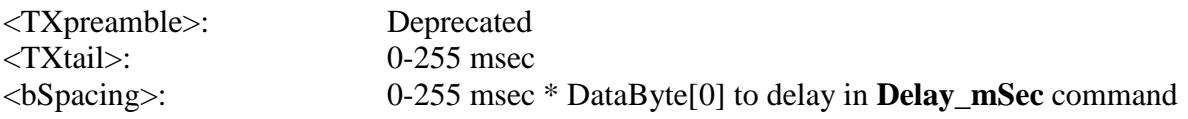

#### **Example:**

Set Radio parameters

**TXpreamble** don't care **TXtail** to 150 msec **bSpacing** 10 msec

**r 22 0 150 10**

**See also:** Delay\_mSec

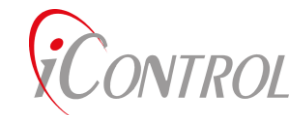

## <span id="page-33-0"></span>*Broadcast\_Address***: CMD\_ID=0x17 (decimal 23)**

Format: r 23 <N\_Addrs> <B03> <B02> <B01> <B00> ... <Bn3> <Bn2> <Bn1> <Bn0>

An iTAG may be programmed with "Broadcast" addresses that are used as alternative **iTAG\_ID's**. The iTAG will not respond with an ACK when commanded using a broadcast address. Multiple iTAG's may have the same broadcast address allowing groups of iTAG's to be commanded with a single command. Typical uses for broadcast addresses are commanded time updates or Macro loads which all units in a group need. Up to 20 broadcast addresses may be used per iTAG.

The factory default configuration defines one **Broadcast\_Address** (0.0.0.0.). This allows multiple iTAG's to be programmed with the same Configuration File via the user interface. iControl recommends retaining the first **Broadcast\_Address** as a generic **iTAG\_ID** for configuration loading.

#### **Definitions:**

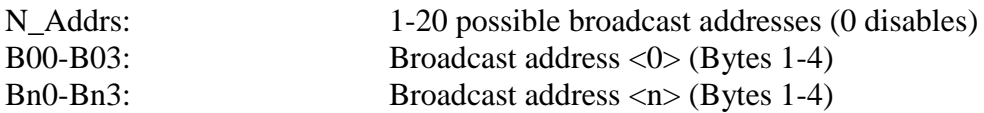

#### **Example:**

Program the following three broadcast addresses:

0.0.0.0 1.2.3.4 5.6.7.8

#### **r 23 3 0 0 0 0 1 2 3 4 5 6 7 8**

#### **See Also:** Configuration File

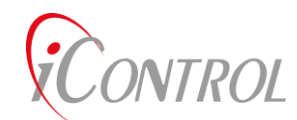

## <span id="page-34-0"></span>*LAN\_Device***: CMD\_ID=0x19 (decimal 25)**

Format: r 25 <Device>

The iTAG LAN network device is an 802.15.4 compliant radio.

LAN device types are selected during iTAG initialization with the setup menu (**GEN2, GATE, RPT**) or via a configuration command file.

#### **Definitions:**

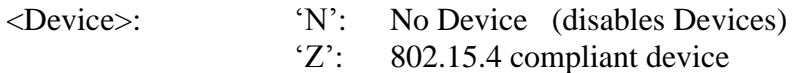

### **Example:**

Set **LAN\_Device** for 802.15.4 compliant radio.

#### **R 25 "Z"**

#### **See Also:** iModem\_Param

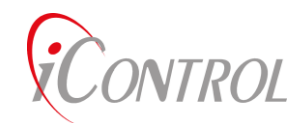

## <span id="page-35-0"></span>*CMD\_Retry***: CMD\_ID=0x1a (decimal 26)**

Format: r 26 <TX\_Attempts> <TX Retry Time> <MaxUploadFail>

Command transmissions are placed in the iTAG transmit queue. Commands are transmitted immediately following the placement in the queue. After "TX\_Attempts", the packet is discarded and a message is posted to the user interface. Each transmission attempt is separated by "Retry Time" seconds. All commands forwarded from an iGate places commands in the transmit queue. iTAG ACK's are not placed in transmit queues.

#### **Definitions:**

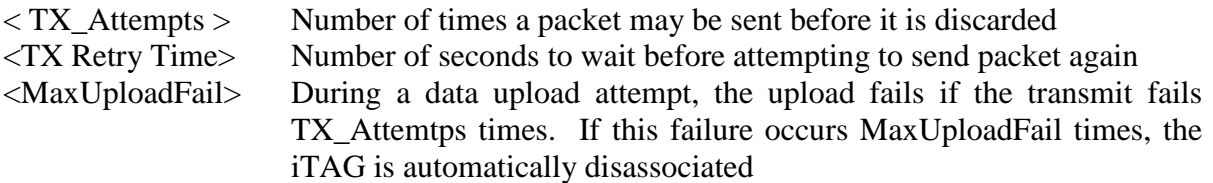

#### **Example:**

Set the transmit queue to discard messages after 4 attempts. After each transmission failure, wait 8 seconds before attempting the next transmission. Allow four failed attempts at uploading before disassociating.

#### **R 26 4 8 4**

#### **See Also:**
VTROL

# *Phone\_Number***: CMD\_ID=0x1b (decimal 27)**

Format:  $r 27 " (c0) (c1) (c2) (c3) .... (cn)$ 

An iGATE or modem enabled iTAG can connect to either an ISP, modem bank , directly to a customer phone line, connect using GPRS, or send an SMS message. All these services use the **Phone\_Number** command to set the default dial out number for connections. **Phone\_Number** is up to 20 ASCII characters long, and includes the numbers 0-9 and ",". Commas insert a 2 second delay between numbers while dialing. Multiple commas may be inserted to allow switch board timing from internal phone system to transition to external phone lines. Alternate numbers may be stored in Macros which may be used in the event of a connection failure.

#### **Examples:**

Set the default dial out number to be 1 800 555 5555.

#### **r 27 "18005555555"**

Set the default dial out number to be, 9 wait 4 seconds then dial 555 1234.

#### **r 27 "9,, 5551234"**

#### **See Also:** Modem\_Type, Appendix C

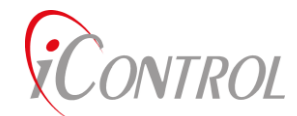

# *Password***:CMD\_ID=0x1c (decimal 28)**

Format:  $r 28 0

 $|$   $|$   $|$   $|$   $|$   $|$   $|$   $|$   $|$   $|$   $|$   $|$   $|$   $|$   $|$   $|$   $|$   $|$   $|$   $|$   $|$   $|$   $|$   $|$   $|$   $|$   $|$   $|$   $|$   $|$   $|$   $|$   $|$$ 

iTAG Set-Up and ASCII command functions may be password protected to prevent accidental or deliberate commands from being executed. **Password** can be sent remotely through the LAN or via the User Interface. The **Password** command is functionally the same as entering the Set-Up Menu using the iTAG login via the User Interface. The password is an ASCII alpha-numeric string with no more than 9 characters. Spaces and control characters are not allowed in the password. When the **Password** command is sent, both the Set Up menu and iTAG command processing functions are enabled. The string which accompanies the **Password** command is the iTAG password. Sending a zero length string disables both Set-Up Menu access and the command process functions.

The Factory default password settings are:

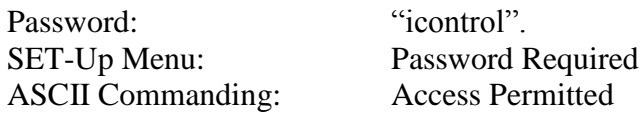

#### **Examples:**

An iTAG has its password set to "yourword". For security purposes, a User programmed Macro[38] sends the password command "0" effectively disabling Set-Up menu access and command processing. Send a command to the iTAG to re-enable ASCII commanding.

#### **r 28 "yourword"**

After the iTAG receives this command, access to the Set Up menu and command processing is enabled. When the user is ready to disable access, send a zero length **Password** command.

#### **R 28**

Password may be used remotely to enable/disable iTAG access.

#### **See Also:** Set\_Password, Run\_Macro,Load\_Macro

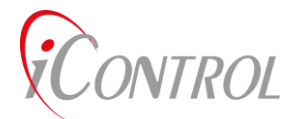

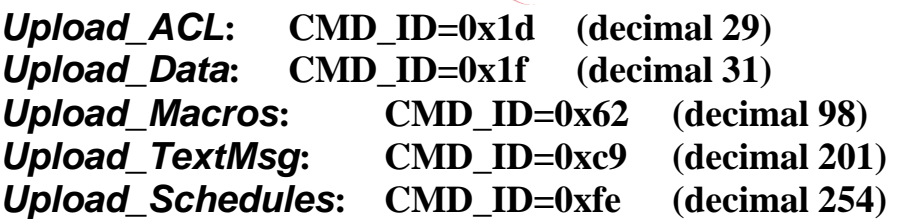

Format:  $r <$ cmd $>$   $\le$ port $>$  $\le$ n\_packet $>$ 

To upload data to iVIEW (or other application), **Upload\_ACL/Upload\_Data/Upload\_Macros/Upload\_TextMsg/Upload\_Schedules** is used to start the data transfer process. This command defines which serial port is used for the upload. The user is responsible for knowing which port is required for the data transfer. The port selected may be the UserPort, the LANPort, or the modemPort. The second parameter is deprecated.

During the upload process, the MSB bit of the Board Address is set 'high' to indicate the data is stored (not currently streaming).

#### **Definitions:**

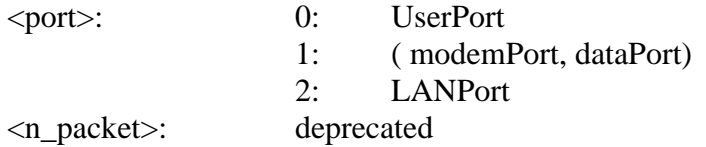

#### **Examples:**

Command the iTAG to upload the ACL using port1.

#### **r 29 1 4**

Command the iTAG to upload the Macros using port2.

#### **r 98 2 0**

**See Also:** Network, Save\_Data, Load\_Macro, Text\_Msg, Load\_Schedule

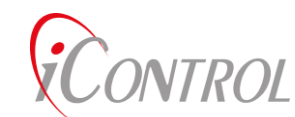

*Save\_Data***: CMD\_ID=0x1e (decimal 30)**

Format: r 30 <Board\_Addr> <Ext\_Addr>

Both iTAG's and iGATE's provide a flexible approach to save data for later upload. The **Save\_Data** command instructs the iTAG to collect data using the specified packet IDs. See Appendix C for packet ID definitions. The **Save\_Data** command may be sent in real-time, by a stored command, or as a result of an event. All saved data is placed in a single data buffer that places the data with a time tag (most recent first). The saved data buffer is a circular buffer. When the data buffer is full, oldest data is over written first. When data is uploaded from the stored data buffer, the MSB of the Board address is set "high" to signal the packet is a stored data packet. Users are responsible for performing periodic uploads of the stored data to prevent loss of mission critical information.

#### **Description**

See Appendix C for packet ID definitions.

#### **Examples:**

Load an iTAG program to save analog data from the motherboard every 15 minutes.

r 253 0 255 255 255 255 255 0 0 **30 56 12** Top of hour r 253 1 255 255 255 255 255 15 0 **30 56 12** 15 minutes r 253 2 255 255 255 255 255 30 0 **30 56 12** 30 minutes r 253 3 255 255 255 255 255 45 0 **30 56 12** 45 minutes

**See Also:** IO\_Addr, Appendix C

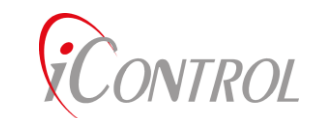

# *Modem\_Parms***: CMD\_ID=0x22 (decimal 34)**

Format:  $r$  34 <cmd> <Params>

The iTAG 802.15.4 radio may be configured using the **Modem\_Parms** command. The iTAG radio supports channels ranging from1 to 26. The iTAG will listen on a Default Channel when it is awake. It will listen on the Sleep Channel when asleep. When configured as a repeater, the iTAG will communicate with an iGATE on the Modem Channel and operate as above when communicating with other iTAGs.

There is also the concept of a current channel. This value holds the channel that the radio is currently operating on.

Some modem parameters may also be set using this command.

Params

#### **Definitions:**

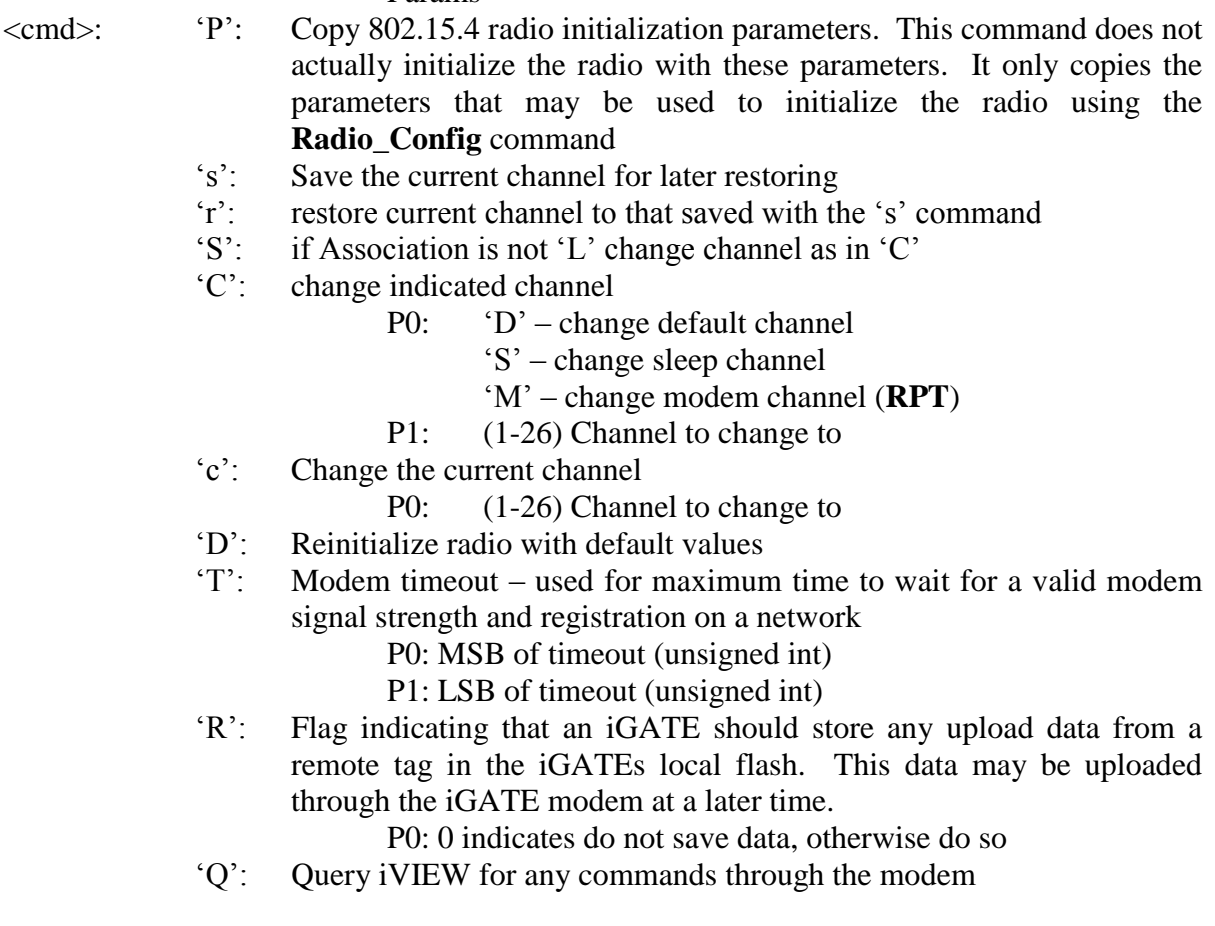

#### **Examples:**

Set the default radio to channel 11.

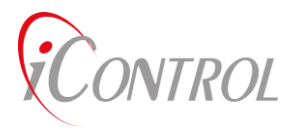

### **R 34 'CD' 11**

# **See Also:** Radio\_Config

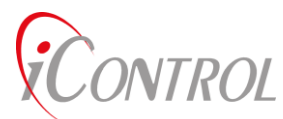

# *iModem***: CMD\_ID=0x23 (decimal 35)**

Format: r 35 <mode> <len> <Params>

### **Definitions:**

<mode>

### **Examples:**

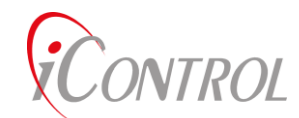

# *Serial\_R/W***: CMD\_ID=0x27 (decimal 39)**

Format:  $r 39 < R/W >$   $\leq$  port $>$   $\leq$  data>

iTAG's may send or receive data via the serial ports to communicate with smart sensors. For most applications this operation is performed using the serial port configured as the DataPort. With this command, users define the parameters necessary to prompt MODBUS devices or PLC's to return data for the iTAG to store or place in telemetry.

#### **Definitions:**

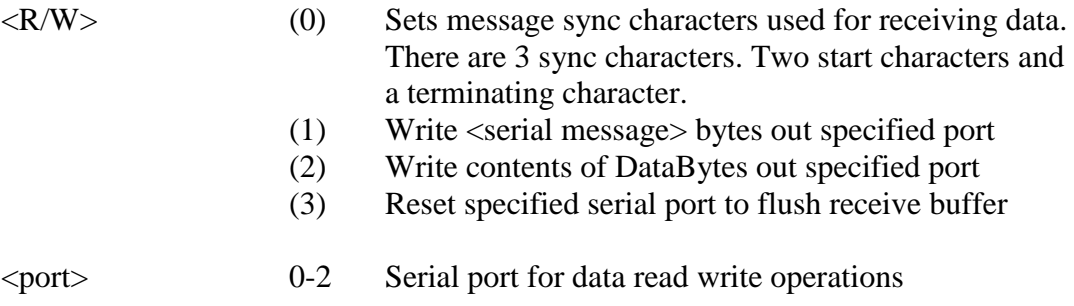

#### **Examples:**

Prompt a GPS receiver to return data. Send appropriate prompt, wait 20 milliseconds, read data into a stored data packet.

Assume:

- a) GPS receiver is hooked to serial port 2
- b) "#<ENTER>" Generates data prompt
- c) Receiver needs 20 milliseconds to respond with data
- d) Start of returned data packet is a " $&=$ ".
- e) The terminating character is <ENTER>

Load Macro 0 with the following commands, (in a text file they are decimal)

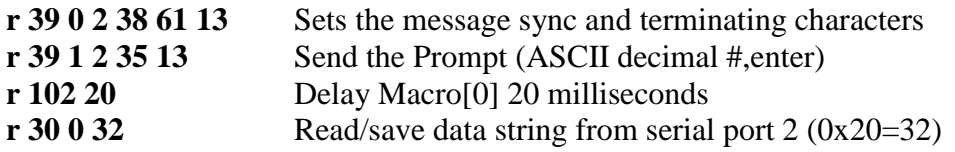

Each time the user wishes to save data from the GPS receiver, execute Macro 0 with a **Run\_Macro** command.

**See Also:** MS\_Delay, Save\_Data, Run\_Macro

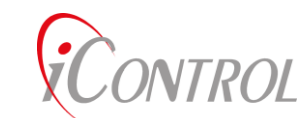

# *General\_R/W***: CMD\_ID=0x28 (decimal 40)**

Format:  $r 40 < R/W > <$ Addr $>$ <data>

iTAG's may read or write data to internal or external IO address space. At present, **General\_R/W** only writes to general purpose I/O pins.

Although implemented in hardware which can change with each revision, the GPIO 3 pin is usually used to control the power to an installed modem.

#### **Definitions:**

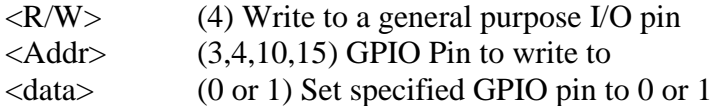

#### **Examples:**

Set GPIO pin 3 to high (1).

#### **r 40 3 1**

**See Also:** Save\_Data, Load\_Macro,Run\_Macro

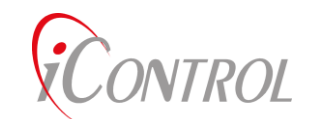

# *Beacon***: CMD\_ID=0x3c (decimal 60)**

Format: r 60 <br/>chroadcast addr> <BeaconTimerMSB> <BeaconTimerLSB> <type><Channel>

iTAGs join the iGATE 802.15.4 network by sending a beacon request. The only valid parameter when sending a beacon request is the broadcast address.

An iGATE sends a Beacon signal to inform iTAGs of the channel that the iGATE is listening on.

#### **Definitions:**

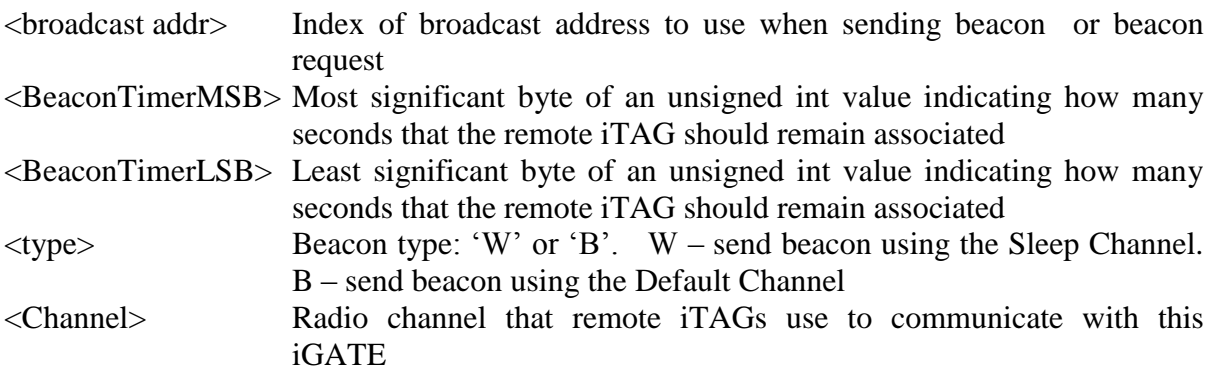

#### **Example:**

Request a beacon using the first broadcast address.

#### **r 60 0**

Send a beacon on the Sleep Channel using broadcast address 0. Send a beacon timer of 900 seconds. Tell remote iTAGs to use Channel 14 to communicate with this iGATE.

#### **r 60 0 3 132 'W' 14**

#### **See Also:** Broadcast\_Address, Modem\_Parms

VTROL

# *Track***: CMD\_ID=0x3e (decimal 62)**

Format: r 62 < Command > [params]

Program Track mode and motion sense parameters.

The motion sense parameters are used when the iTAG is equipped with an accelerometer. The accelerometer is checked once per second. If the magnitude of the accelerometer axis has changed more than MotionDetect, then increment a counter. If that counter is greater than MotionTimer, indicate that motion has occurred. This counter is reset with each 63 'M' command.

The track parameters are used to check for changes related to GPS. The 63 'T' 'P' or the 62 't' 'P' command uses the TrackRange value to determine if the iTAG has moved greater than TrackRange meters from Waypoint[0]. Waypoint[0] is overwritten with the present location if the iTAG is greater than TrackRange meters from the previous Waypoint[0] value.

The algorithm that uses the TrackVelocity, MovingFix, and StationaryFix is not implemented.

The waypoints are used to calculate distance from the present position. These distances can then be formatted into a data packet and used in the Check\_Alarm command.

All parameters can be saved to non-volatile ram using the 240 command. (**GEN2**)

#### **Definitions:**

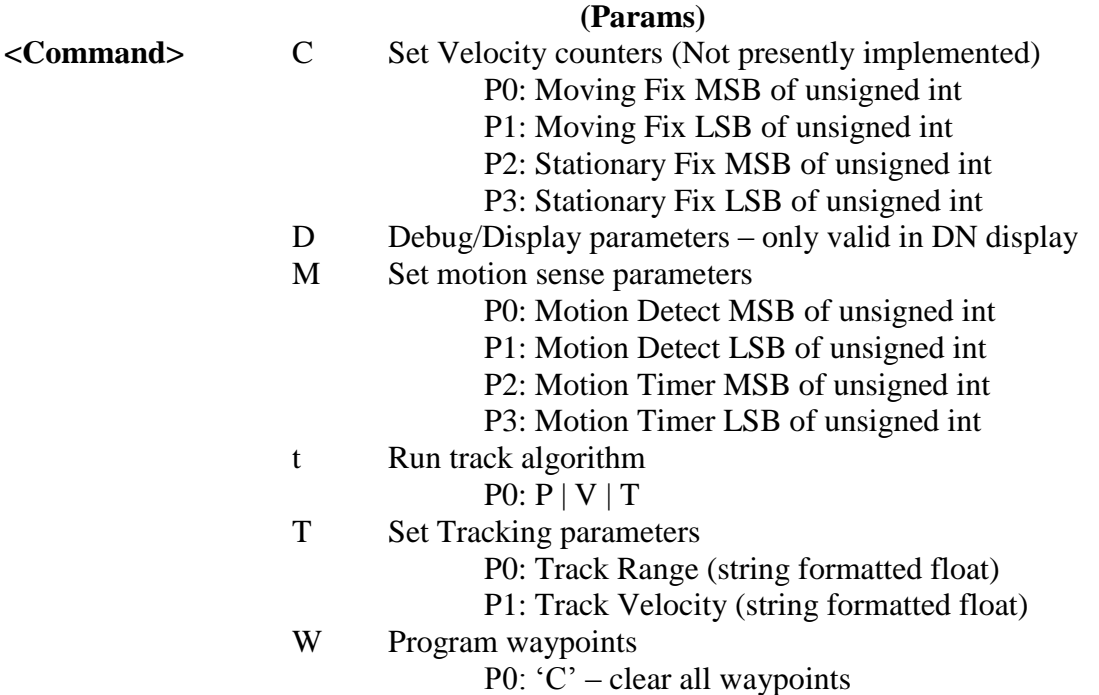

**NTROL** 

P0: Index of waypoint to program P1: Waypoint Lat (string formatted float) P2: Waypoint Long (string formatted float)

#### **Example:**

Set Track Range to 500 meters and Track Velocity to 10.3 meters per second.

**r 62 'T' "500. 10.3" r 63 84 53 48 48 46 32 49 48 46 51**

Set waypoint 2 to 35.12 and -90.01 degrees

**r 62 'W' 2 "35.12 -90.01" r 62 87 2 51 53 46 49 50 32 45 57 48 46 48 49**

Set motion detect to 60 and motion timer to 301.

**r 62 'M' 0 60 1 45 r 62 77 0 60 1 45**

If DataByte[5]==8 and iTAG is associated and GPS is valid, execute macro 20, else do nothing. Note that the 'x' value in "G=x" is a don't care as GPS is either valid or not and this state is not compared to any value that may be set in the firmware.

#### **r '?d58?A=L?G=xrM' 20 99 r 63 100 5 8 63 65 61 76 63 71 61 120 114 77 20 99**

**See Also:** Test\_Condition, Check\_Alarm

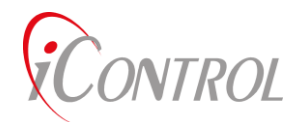

# *Test\_Condition***:CMD\_ID=0x3f (decimal 63)**

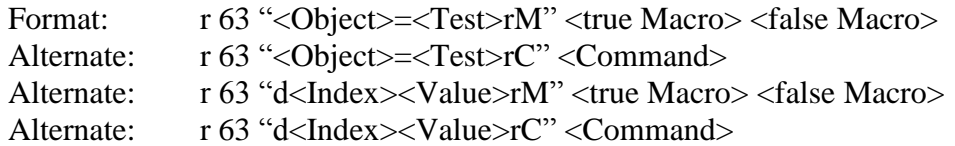

iTAG's have many conditions that may be tested for a certain condition. The Test\_Condition command allows logic that will execute a certain macro if a condition is true and a different macro if the condition is false. Alternately, a command may be executed if the condition is true.

Tests may be combined, where each test case will be checked in order. The true case is executed if and only if all test cases are true.

#### **Definitions:**

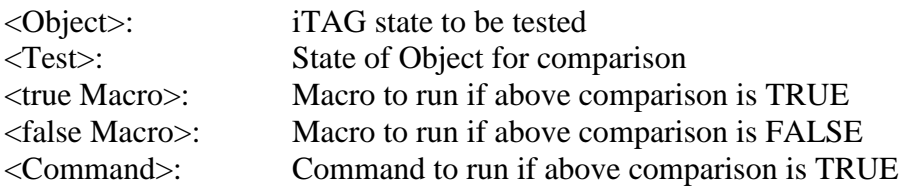

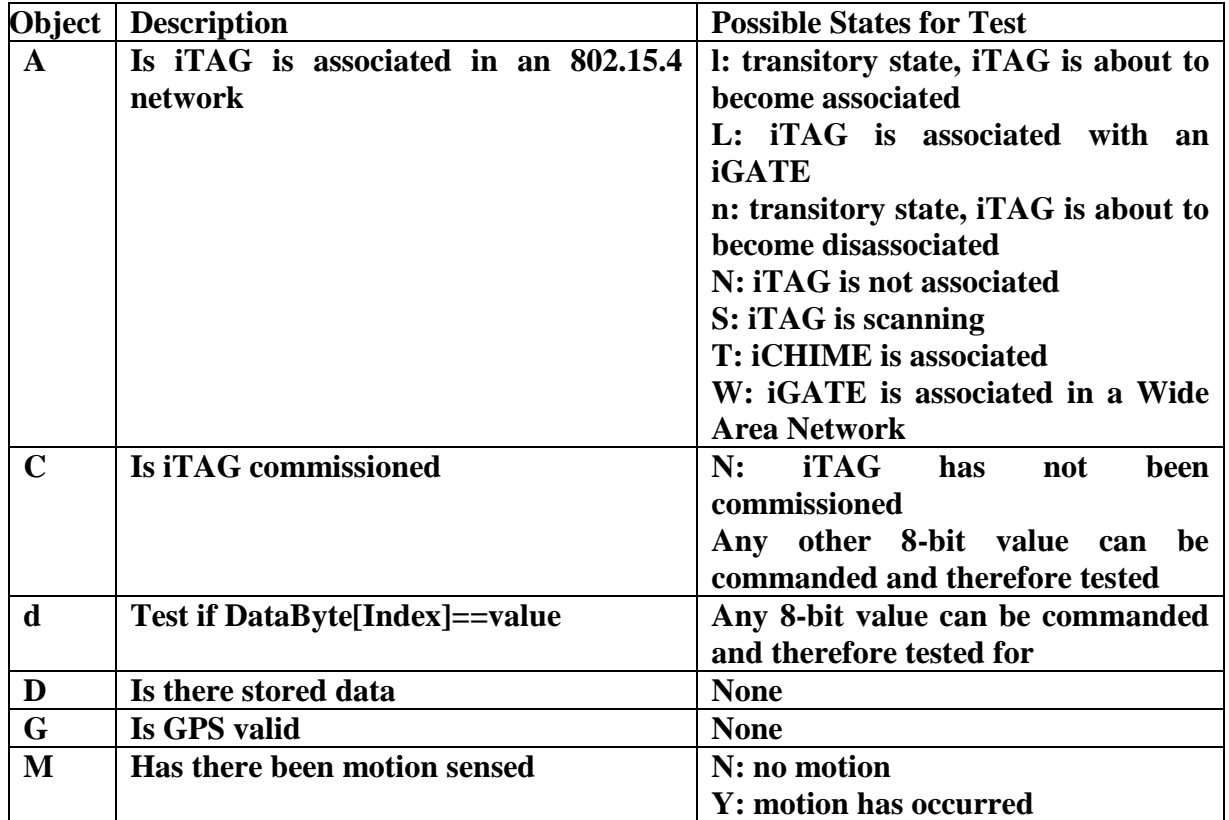

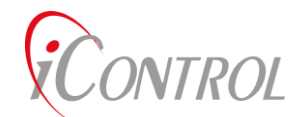

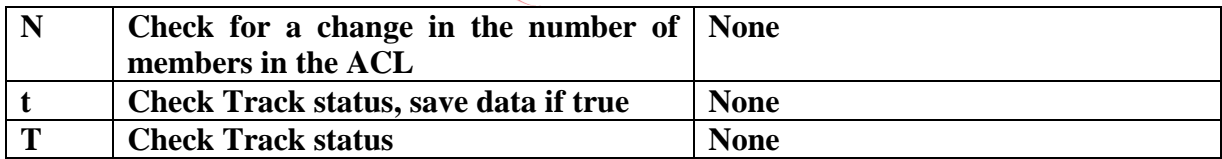

#### **Power Considerations:**

If either true or false Macro is a valid macro and that macro will be executed, the iTAG is reset from power savings mode.

If a command is to be executed, the power savings mode will be reset according to that specific command.

#### **Example:**

If iTAG is associated, execute macro 5, execute macro 6 otherwise.

#### **r '?A=LrM' 5 6 r 63 65 61 76 114 77 5 6**

If iTAG is associated, execute command to change mode to flow 5 samples.

#### **r '?A=LrC' 1 5 5 r 63 65 61 76 114 67 1 5 5**

If DataByte[5]==8, execute macro 20, else do nothing

#### **r '?d58rM' 20 99 r 63 100 5 8 114 77 20 99**

If DataByte[5]==8 and iTAG is associated and GPS is valid, execute macro 20, else do nothing. Note that the 'x' value in "G=x" is a don't care as GPS is either valid or not and this state is not compared to any value that may be set in the firmware.

#### **r '?d58?A=L?G=xrM' 20 99 r 63 100 5 8 63 65 61 76 63 71 61 120 114 77 20 99**

**See Also:** Commissioned, Track, DataByte

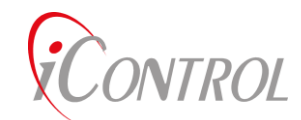

# *MAC\_Addr***: CMD\_ID=0x4d (decimal 77)**

Format: r 77 <8 byte MAC>

All units in an 802.15.4 network have a unique 8 byte MAC address. The **MAC\_Addr**  command is used to program the 8 byte MAC for the iTAG.

#### **Definitions:**

<8 byte MAC> MAC address of this unit. This value is entered in reverse byte order.

### **Example:**

Set the MAC address of this unit to 63.0.1.2.10.11.12.13.

#### **r 77 13 12 11 10 2 1 0 63**

#### **See Also:**

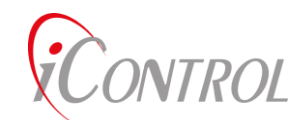

## *Stop\_Macro***: CMD\_ID=0x60 (decimal 96)**

Format: r 96 <Macro ID>

When a user (or the iTAG) wants to stop a running a Macro, the **Stop\_Macro** command is used. **Stop\_Macro** will stop the Macro specified by Macro\_ID. If the user wants to stop all running Macros, a Macro\_ID of 0xff will stop all non-Background Macros. To stop a Background Macro configured for infinite operation, a **Stop\_Macro** command is sent using the specific ID of the Background Macro. There is no problem stopping an already stopped Macro.

#### **Definitions:**

<Macro\_ID> (0-39) Stops the Macro specified by the Macro\_ID (255) Stops all non-Background Macros

#### **Example:**

Stop Macro 3

#### **r 96 3**

**See Also:** Run\_Macro, Load\_Macro

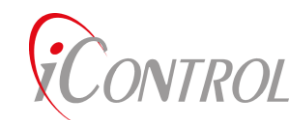

# *Run\_Macro***: CMD\_ID=0x61 (decimal 97)**

Format: r 97 <Macro\_ID> <Loop>

A User, remote command, Alarm condition, or another Macro may be used to start a loaded Macro. Macro\_ID is used to identify the desired Macro to run. Macros may be run multiple times using the Loop parameter at the end of the **Run\_Macro** Command. A loop value of (255,<0xff>) causes the Macro to run in infinite Background mode.

There are two special purpose Macros. Macro<sup>[38]</sup> is run each time the iTAG reboots. Background Macros and initialization parameters may be placed in Macro[38] to start each time an iTAG reboots. Macro[39] may be used as a general purpose Macro. If the iTAG is configured with a modem, Macro[39] is run when the modem establishes a connection. Any command the user wishes to execute when an iTAG modem connects should be placed in Macro<sup>[39]</sup>. Typical uses for Macro<sup>[39]</sup> are triggered data uploads, LAN network commands, or backup timers which limit connection times. If an empty Macro is commanded to run, an error message will be written to the screen.

#### **Definitions:**

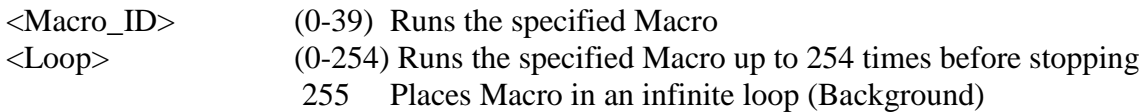

#### **Examples:**

Command Macro(0) to run 20 times.

#### **r 97 0 20**

Command Macro(37) to run in Background mode.

#### **r 97 37 255**

#### **See Also:**

TROL

*Load\_Macro***: CMD\_ID=0x63 (decimal 99)**

Format: r 99 <Macro\_ID> <M\_length> <Cmd0\_len> <C00> <Cmd1\_len> <C10> <C11>

**Load\_Macro** is a simple load format for grouping iTAG commands into a single string. The string may include any iTAG commands. When loaded, the Macro may be run with a single "**Run\_Macro**" command. Macros's are stored in iTAG flash memory and will not be erased when an iTAG is power down or reset. iTAG's parse the commands using the total Macro length (M\_length), and each individual command length (Cmdn\_len). All commands are executed when encountered in the list. Delays and branching to other Macros are accomplished using specific iTAG commands.

There are two special purpose Macros. Macro 38 is run each time the iTAG reboots. Background Macros, and initialization parameters may be placed in Macro 38 to be started each time an iTAG reboots. Macro 39 may be used as a general purpose Macro. If the iTAG is configured with a modem, Macro 39 is run when the modem establishes a connection. A command the user wishes to perform when the iTAG connects should be placed in Macro 39. Typical uses for Macro 39 are triggered data uploads, LAN network commands, or backup timers which limit connection times. If an empty Macro is commanded to run, a "Tried to Run Empty Macro" message will be written to the iTAG terminal display. If Macro 38 is empty, this message will appear with every reboot.

#### **Definitions:**

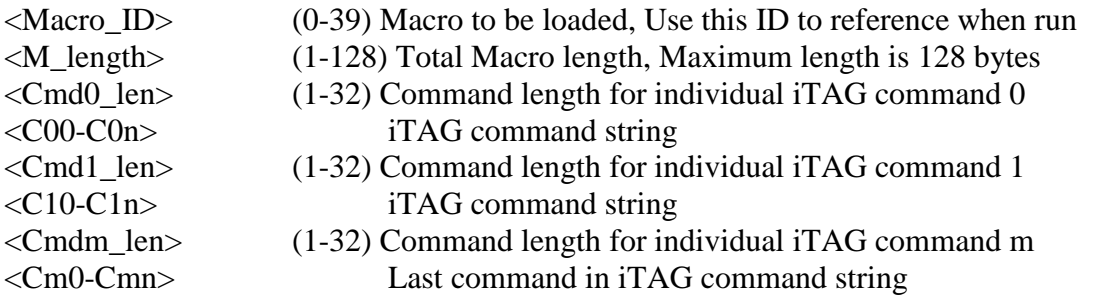

#### **Example:**

Load a Macro that on reboot, powers down all relays, delays 5 seconds, then starts a background Macro loaded in Macro 37. Since Macro 38 is the only Macro run on a reboot,

**Load\_Macro** Delay\_Sec |Total Length | Run\_Macro 37 | | | | **r 99 38 13 3 8 1 0 4 100 38 0 5 3 97 37 255** | | | \ Macro\_ID \Relay Cmd cmd len Macro 37->Infinite loop

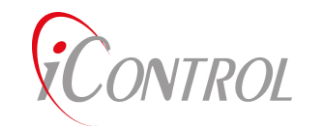

# *Delay\_Sec***: CMD\_ID=0x64 (decimal 100)**

Format: r 100 <Macro\_ID> <MSB\_Delay> <LSB\_Delay>

**Delay\_Sec** inserts a delay between commands that are executing in a Macro string. Each Delay Sec command is tied to a particular executing Macro with the Macro ID parameter. When a Macro is executing a string of iTAG commands, all commands are executed until the Macro is empty or a Delay command is encountered. Typically **Delay\_Sec** commands are only sent with a **Load\_Macro** command, it is possible to send a **Delay\_Sec** command individually to override a running delay. **Delay\_Sec** is a "non-blocking" command. Other commands, serial port functions, and Macros may execute while waiting for a delay to complete.

#### **Definitions**:

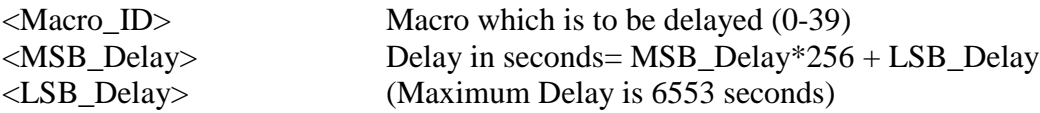

#### **Examples:**

Load Macro 0 to delay 20 seconds, select a modem, delay 20 seconds, then enable dial-out.

```
 Modem
                     cmd
                                    | Enable Dial-out
              | |
r 99 0 16 4 100 0 0 20 2 19 3 4 100 0 0 20 2 17 1
           | | 
           | 20 seconds
          | delay Macro(0)
total length
```
**See Also:** Delay\_tSec, Delay\_mSec, Run\_Macro, Load\_Macro

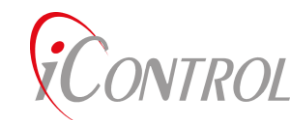

# *Delay\_tSec***: CMD\_ID=0x65 (decimal 101)**

Format: r 101 <Macro\_ID> <MSB\_Delay> <LSB\_Delay>

**Delay\_tSec** inserts tenth of a second delays between commands that are executing in a Macro string. Each **Delay\_tSec** command is tied to a particular executing Macro with the Macro ID parameter. When a Macro is executing a string of iTAG commands, all commands are executed until the Macro is empty or a Delay command is encountered. Typically **Delay\_tSec** commands are only sent with a **Load\_Macro** command. It is possible to send a **Delay\_tSec** command individually to override a running delay. Other commands, serial port functions, and Macros may execute while waiting for a delay to complete.

#### **Definitions**:

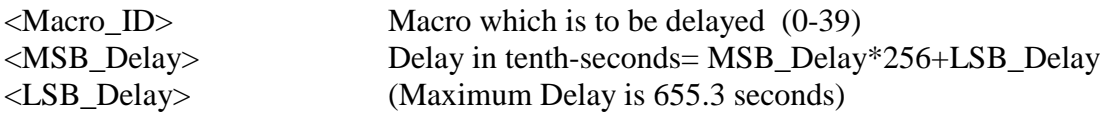

#### **Examples:**

Load Macro 1 to turn (board 1 / relay 1) "on", delay 0.5 seconds, then turn (board 1 / relay 1)  $\lq\lq$  of  $f''$ 

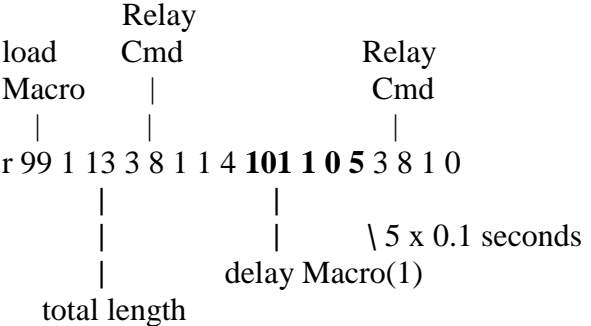

**See Also:** Delay\_Sec, Delay\_mSec, Run\_Macro, Load\_Macro

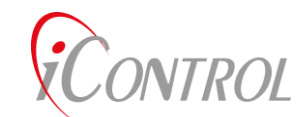

## *Delay\_mSec***: CMD\_ID=0x66 (decimal 102)**

Format: r 102 <MS\_Delay>

**Delay\_mSec** inserts milli-second delays between commands that are executing in a Macro string. **Delay\_mSec** commands are not tied to a particular Macro. When a Macro is executing a string of iTAG commands, all commands are executed until the Macro is empty or a Delay command is encountered. **Delay\_mSec** commands are only sent with a Load\_Macro command. **Delay\_mSec** is a blocking command, other commands and Macros are suspended while Delay\_mSec completes.

#### **Definitions**:

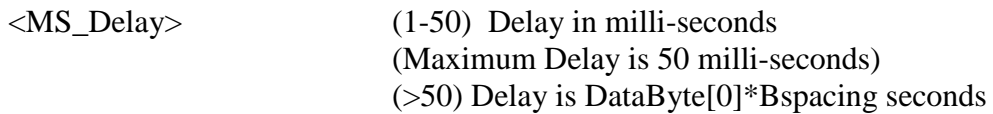

#### **Examples:**

Load Macro 1 to turn (board 1/relay 1) "on", delay 0.010 seconds, then turn (board 1/relay 1)  $\lq\lq$  off"

 Relay Load Cmd Relay Macro | Cmd | | | **r** 99 1 11 3 8 1 1 2 **102 10** 3 8 1 0  $| \qquad | \qquad |$ **| |** 10 x 0.001 seconds **|** delay Macro total length

**See Also:** Delay\_tSec, Delay\_Sec, Run\_Macro, Load\_Macro, Radio\_Parameters, DataByte

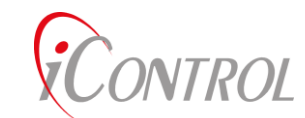

# *Wait\_While***: CMD\_ID=0x67 (decimal 103)**

Format: r 103 <Delay Macro "n"> <until Macro "m"> <timeout>

**Wait\_While** is a non-blocking delay command which holds execution of **Macro\_ID** "n" until **Macro\_ID** "m" completes. When a Macro is executing a string of iTAG commands, all commands are executed until the Macro is empty or a Delay command is encountered. Wait While commands are only sent with a Load Macro command. Serial port functions, commands, and Macros all execute while waiting for a delay to complete. A **Wait\_While** command is placed in the Macro which is required to delay. Command processing will resume after the Macro ID[m] is finished.

The **Wait** While command initiates a 65535 count 100 mSec delay for macro n (similar to a 102 n 255 255 command). Only one macro complete value is saved for each macro. The delay is only reset when macro m completes. A **Stop\_Macro** command deletes the completion flag, but does not signal the waiting macro to continue.

To illustrate these issues, say macro 5 is to wait for macro 6. If another **Wait\_While** command is executed for macro 10 to wait for macro 6 before 6 completes, then macro 5 will delay until 655.35 seconds have expired because each macro can only signal one other macro after it has completed. Macro 10 will delay until macro 6 completes.

If macro 6 is stopped, then both macro 5 and macro 10 will delay until each has waited for 655.35 seconds since their respective 103 commands was executed.

There is no interaction when different macros are used for macro m, so macro 5 may wait for macro 6 and macro 10 may wait for macro 20. In each case, macro 5 and macro 10 will resume execution as expected when their respective macros complete execution.

Alternately, m may be replace with 'A', 'G', or 'U'. In each case, macro n will wait until the iTAG is Associated, GPS is acquired, or a data upload has completed. Only one macro is saved for each flag. That is, a 103 A 5 command will delay macro 5 until Associated or for timeout seconds whichever comes first. A subsequent 103 A 10 command that is executed while macro 5 is still waiting for the iTAG to become associated will cause macro 10 to delay until associated or for timeout seconds whichever comes first and macro 5 will only be waiting for the timeout second timeout and will not continue when the iTAG becomes associated. Furthermore, the associated and GPS delay states are checked every second. The upload complete delay is only terminated when an upload has ended.

#### **Definitions:**

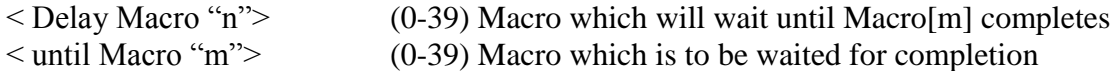

#### **Example:**

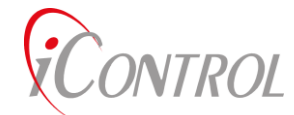

Load Macro[4] which will start a second Macro(Macro[24]) . Macro[4] should wait until Macro[24] is complete, then save the resulting data.

#### **r 99 4 12 3 97 24 25 3** 103 4 24 **3 30 4 255 (waits until M24 completes) r 99 24 20 4 8 2 255 0 4 101 24 0 2 4 8 2 0 0 4 101 24 0 2**

Load Macro [4] which will initiate a data upload and delay until that upload is complete or 60 seconds whichever comes first.

#### **r 103 4 'U' 60 (waits up to 60 seconds until upload completes)**

**See Also:** Delay\_Sec, Delay\_tSec, Delay\_mSec, Run\_Macro, Load\_Macro, Upload\_Data

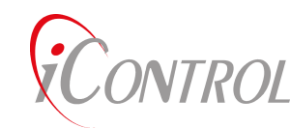

# *LCD\_CMD***: CMD\_ID=0x8c (decimal 140)**

Format: r 140 <cmd> <Params>

**Definition:**

**Example:**

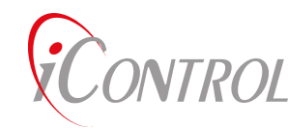

# *Scale\_Factors***: CMD\_ID=0x95 (decimal 149)**

Format: r 149 <Index> <Scale> <Offset>

**Definition:**

**Example:**

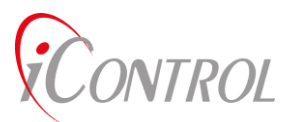

# *Labels***: CMD\_ID=0x96 (decimal 150)**

Format: r 150 <Index> <displayString>

### **Definition:**

**Example:**

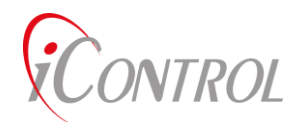

# *LCD\_Strings***: CMD\_ID=0x97 (decimal 151)**

Format: r 151 <Index> <displayString>

**Definition:**

**Example:**

NTROL

# *Text\_Msg***: CMD\_ID=0xc8 (decimal 200)**

Format:  $r 200$  ['#'] < "Text String to be Sent">

**Text\_Msg** is a command which places received text messages into battery backed RAM. The text message buffer is 20 bytes x 40 bytes. Each message is placed on a new line when a carriage return is encountered in the text message. The User at the receiving iTAG may review the text message by using the Text Message Display option.

If the first byte after command 200 is a  $\#$  character, then program the unit ID instead of the Text Message.

#### **Definition:**

"Text String" Any ACSII character string not exceeding 40 characters per line String should terminate with a carriage return.

#### **Example:**

Send a text message.

#### **r 200 "ET Phone Home!"**

#### **See Also:**

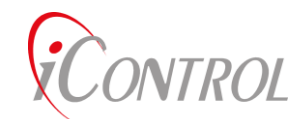

# *Reset\_Buffer***: CMD\_ID=0xca (decimal 202)**

Format: r 202 <Buffer ID>

iTAGs' utilize numerous storage buffers for commanding, network traffic, and status changes. These buffers reside in flash or RAM. If a User wishes to clear a particular buffer, the **Reset\_Buffer** command may be used.

#### **Definitions:**

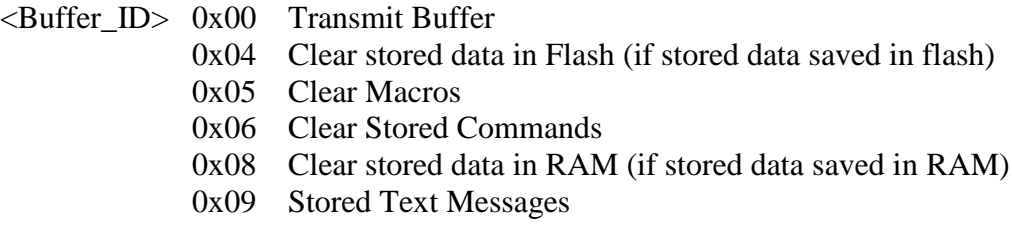

#### **Example:**

A remote iTAG has its Cmd\_Attempt count set too high (255). Since the number of retries is so high, packets in it's transmit buffer could take many minutes to clear. Send a command to clear the iTAG's transmit buffer, then reset the Cmd\_Attempt count.

#### **r 202 0**

**See Also:** Load\_Macros

**NTROL** 

# *Init\_iTAG***: CMD\_ID=0xef (decimal 239)**

Format: r 239

iTAGs' may be commanded to restart without performing a hardware reset or commanding a restart from the Setup Menu. Commanding an **Init\_iTAG** forces the iTAG to restart using all initialization parameters and data stored in flash memory. If **Init iTAG** is commanded, all currently running Macros will be stopped, serial ports will be re-initialized, and Macro 38 will be run as if a hard reboot occurred. Caution should be observed when commanding **Init iTAG**. If an iGATE is commanded to re-initialize while connected via a modem, the modem will be commanded to hang-up. At this point communication with the iGATE would be lost until a re-connection is commanded.

### **Example:**

Load a scheduled command to re-initialize the iTAG once per day at 11:00:00 AM.

Stored Cmd ID | 11:00:00  $/ \ \ \ \backslash$ r 253 0 255 255 255 255 11 0 0 **239**  $\sqrt{2}$ mm/dd/yr/wkday Init\_iTAG don't care

**See Also:** Load\_Defaults, Commit\_Flash, Super\_Reset

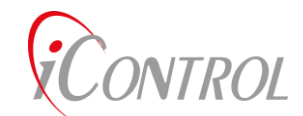

# *Commit\_Flash***: CMD\_ID=0xf0 (decimal 240)**

Format: r 240

A majority of iTAG configure parameters are accessed from RAM but are stored in flash. Once an iTAG is configured by a User, parameters that are set during configuration should be saved to flash. The Setup Menu provides an approach to commit to flash. If a configuration load file is used, the last command in the file should be a **Commit\_Flash.** If parameters are changed via network commands, a **Commit\_Flash** should be sent after all parameters have been changed. Execution of the **Commit\_Flash** command may take up to 2 seconds. Commands sent immediately following the **Commit\_Flash** should be delayed by a few seconds, otherwise they may not be properly processed.

#### **Example:**

Build a configuration load file which sets several iTAG parameters. Commit the changes to flash using **Commit\_Flash.**

#### **Load File:**

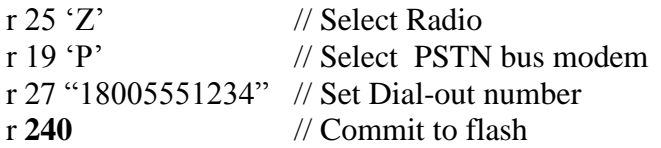

**See Also:** Load\_Defaults, Init\_Device, Super\_Reset

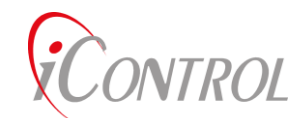

# *Load\_Defaults***: CMD\_ID=0xf1 (decimal 241)**

Format: r 241

To ensure minimal functionality during an iTAG reboot, default configurations are programmed into the iTAG flash. Many of these parameters are over-written during the Setup process. If a User wishes to restore the factory defaults for an iTAG configuration, the **Load\_Defaults** command is sent. The User should exercise caution in using **Load\_Defaults**. Depending on the iTAG configuration, the User may lose communication capability if this command is sent over the Network. If a User resets the iTAG configuration over the Network, the User can restore Network operation parameters only through the Setup Menu on the iTAG.

#### **Example:**

A User has corrupted an iTAG configuration when performing a firmware upload. Many of the parameters in flash may be corrupted. To restore the iTAG parameters to the factory defaults send the **Load \_Defaults** command.

#### **r 241**

**See Also:** Commit\_Flash, Super\_Reset

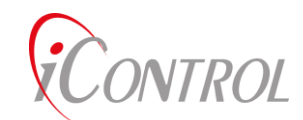

# *Load\_Flash***: CMD\_ID=0xf2 (decimal 242)**

Format: r 242

During start up, an iTAG copies configuration data from flash into a global array in RAM. While the iTAG is executing, the configuration data is accessed from the RAM parameters. If the RAM variables are corrupted via a command or internal RAM errors, **Load\_Flash** will reload the global configuration data with data in Flash.

**Load\_Flash** is also performed by **Init\_Device** except the iTAG is not re-booted, serial ports are not initialized, and Macros are not stopped.

#### **Example:**

A near-by lighting strike has effected an iTAG configuration. Many of the parameters in RAM may be corrupted resulting in a loss of communication with the iGATE. The following command (if residing) in the Stored Command buffer will execute once per hour (at the top of the hour) to restore the Flash configuration to RAM.

r 253 10 255 255 255 255 255 0 0 **242**

**See Also:** Commit\_Flash, Load\_Defaults, Init\_Device

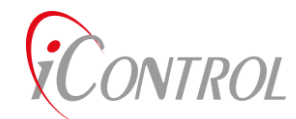

# *Set\_Password***: CMD\_ID=0x1c (decimal 248)**

Format: r 28 "<p0><p1><p2><p2>....<pn>

The iTAG Set-Up Menu and ASCII command functions are password protected to prevent accidental or deliberate commands from being executed. **Set\_Password** changes the default access password to a User configurable string. The maximum password length is nine (9) characters. Spaces and control characters are not valid password characters. Use caution when changing the password string. If a boot macro enables password checking, sending a command to change the password will not be possible if a User forgets the updated value. Make sure to use **Commit\_Flash** to save the new password in flash**.**

The Factory default password settings are:

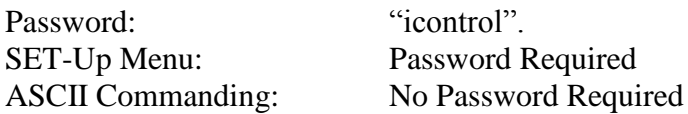

**See Also:** ASCII Commands, Password, User Menu

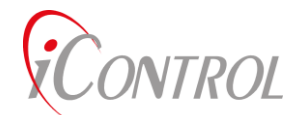

## *DataByte***: CMD\_ID=0xf9 (decimal 249)**

Format: r 249 <Index> <Value> [Params]

iTAG's provide a global data structure which may be used to build user specified data packets**. DataByte** is a 40 byte structure which may be loaded with data which is sent, received, or alarmed. The **DataByte** command is used to set the value of a particular **Databyte**, or if requested, increment or decrement the current **DataByte** value. A User should make sure that other Macro's or commands are not affecting the use of a particular **DataByte**.

#### **Definitions:**

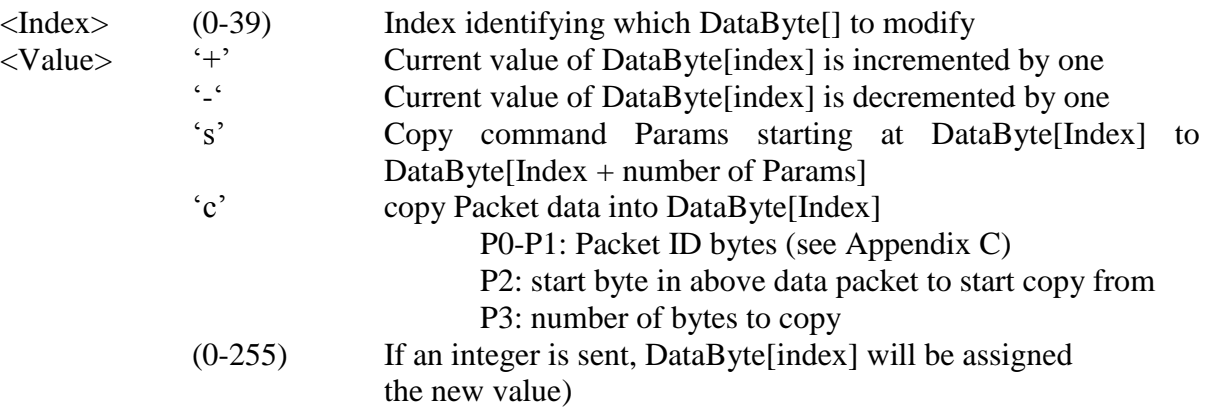

#### **Example:**

Use **DataByte**[3] as an internal counter that is incremented every time Macro [4] is run.

Load into Macro[4]:

#### **r 99 4 "Macro Commands……" 249 3+**

**See Also:** Load\_Macros, Run\_Macros

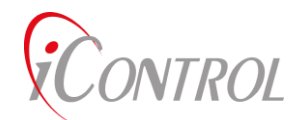

# *Check\_Alarm***: CMD\_ID=0xfa (decimal 250)** *Check\_Alarm\_Save***: CMD\_ID=0xfb (decimal 251)**

Format: r 250 <Board Add> <Extended Add> <Index> <Op> <value> [value2] <Macro\_ID>

Scheduled or background commands may be used to check iTAG input data or system configuration for alarm conditions (or desired events). **Check\_Alarms** retrieves data using the specified Board Address and Extended Address, performs a comparison using the Op character against the value parameter. If the Op condition is met, Macro[Macro\_ID] will be run once.

The **Check\_Alarm\_Save** command saves the retrieved data if the Op condition is met.

#### **Definitions:**

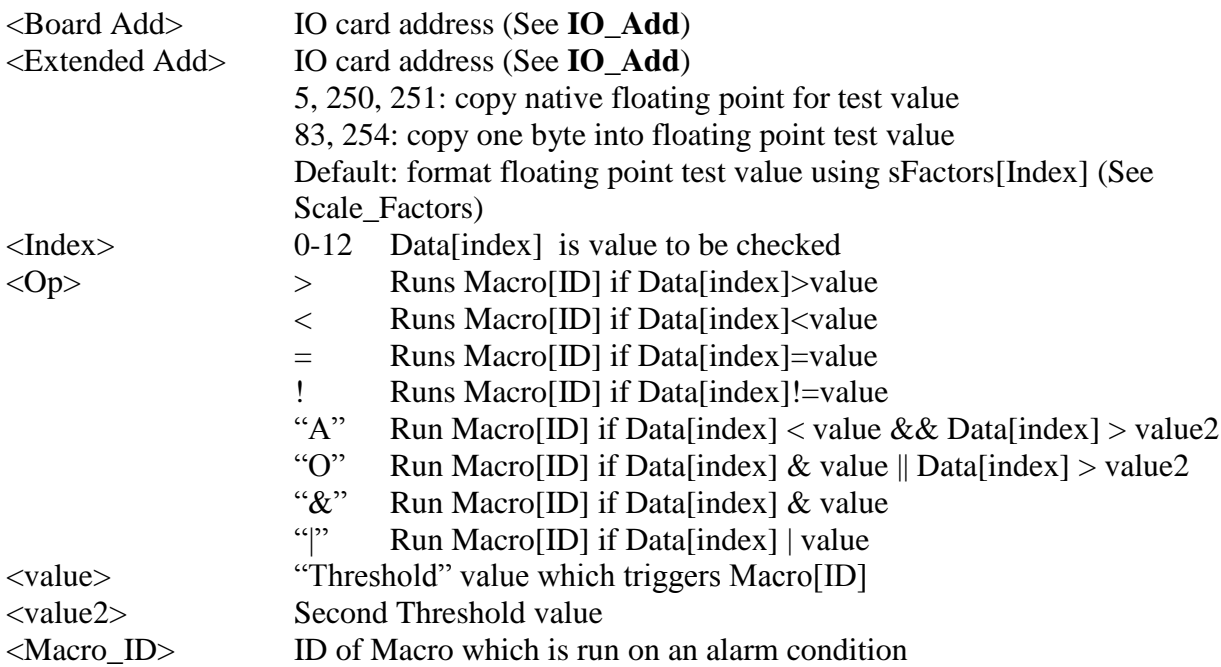

#### **Examples:**

Load Macro[37] with a **Check\_Alarm** command that calls Macro[36]. Macro[37] will be a Background Macro which checks data once per second. The **Check\_Alarm** command executes when motherboard analog[1] is greater than value "128".

Default scale factors are used which indicate to use counts for comparison.

r 99 36 7 3 96 37 2 17 1 Stop Macro[37], Enable Dialout r 99 37 13 4 100 37 0 1 7 **250 56 12 1> 128 36 Check\_Alarm** r 99 38 3 97 37 255 Runs Macro[37] on boot up. Loop counter 255 places Macro[37] in an infinite loop
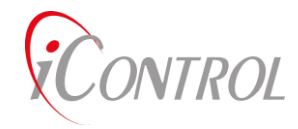

**See Also:** IO\_Addr, Stop\_Macro, Delay\_Sec, Load\_Macro, Scale\_Factors

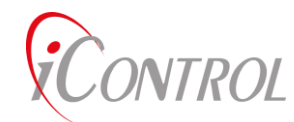

# *Server\_Addr***: CMD\_ID=0xfc (decimal 252)**

Format: r 252 <D3> <D2> <D1> <D1>

**Server\_Addr** programs the four byte Server identification number used by an iGATE for Internet connections. This ID may also be programmed from the Setup Menu. **Server\_ID is used only if the iTAG is configured as an iGATE.** If the iTAG is not configured as an iGATE, the Server address is ignored.

#### **Description:**

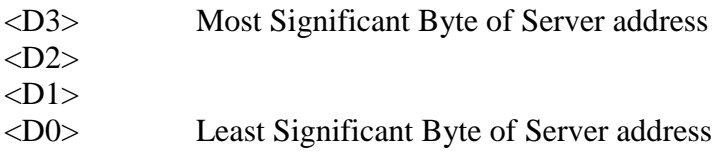

#### **Example:**

Program the **Server\_Addr** to 3.4.5.6

#### **r 252 3 4 5 6**

**See Also:** Broadcast\_Address, Default\_Dest, iTAG\_ID

**NTROL** 

# *Load\_Schedule***: CMD\_ID=0xfd (decimal 253)**

Format: r  $253$  <Index> <M> <D> <Y> <WkD> <Hr> <Min> <Sec> <cmd…….>

**Load\_Schedule** places iTAG commands into an iTAG command buffer used for scheduled execution. The buffer holds up to 40 commands which are continually scanned for a valid execution time. The index into the stored command is used for loading only. Execution of the commands is determined by matching time tags with the current iTAG clock. If multiple commands are to be called at the same time, use a **Run\_Macro** command to link the commands into a single call from the check schedule function.

#### **Description:**

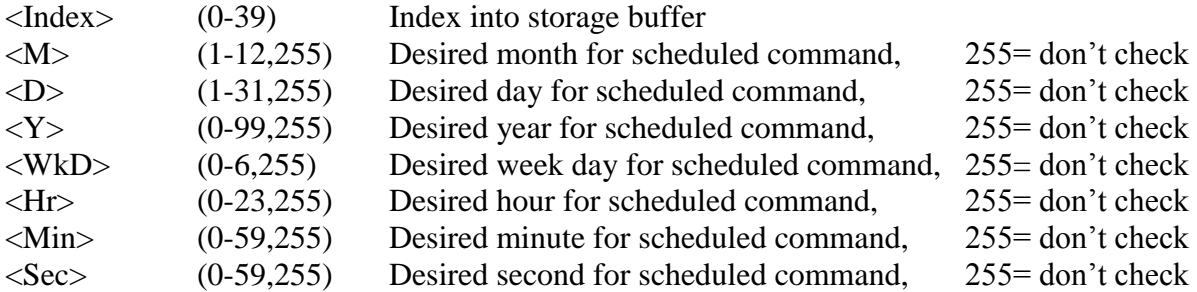

#### **Example:**

Load a command into the Schedule buffer location (0) to perform a **Save\_Data** command once per minute (top of each minute).

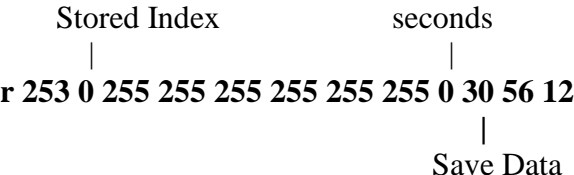

This command loads "don't cares" in all time fields except the (seconds) field. The iTAG will ignore this command until the iTAG clock (seconds) matches the "seconds" time field. Every time the iTAG seconds equals "0" the command **Save\_Data** (30)(56)(12) will be executed.

**See Also:** Load\_Macro, Dump\_Schedule

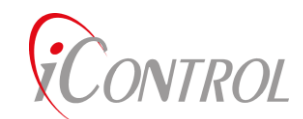

## *Super\_Reset***: CMD\_ID=0xff (decimal 255)**

Format: r 255

In the event that an iTAG configuration has become corrupted to the point of nonoperation, (continual reboots), or loss of communication, a unit may be commanded to perform a **Super\_Reset**. A **Super\_Reset** restores all protected variables, performs a **Load\_Defaults**, and reboots the system immediately after the restoration of the default configuration. Users should exercise caution when sending the **Super\_Reset**. Loss of communication across the iTAG LAN may result if a **Super\_Reset** is performed using a LAN command.

#### **Example:**

A User has performed a series of configuration changes which results in an iTAG not being able to successfully complete a reboot. Typical errors which may cause this are corrupted protected variables, or boot-up macros that run in a background mode (high speed infinite loop)

While the iTAG attempts to reboot, load and send a **Super\_Reset** command to clear all buffers and restore the protected variable values. Once sent, the iTAG should be able to boot correctly and allow the User to correct the boot problems.

**r 255**

**See Also:** Load\_Defaults

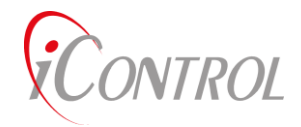

# Appendix A

Security:

#### **Password Protection:**

The only level of protection available for ASCII commanding is password protection. The factory default protection allows password access for the Set-Up Menu and open access to ASCII commanding. To enable password access for commanding, the User should load and enable a "Null" Password command in the boot up Macro (Macro[38]). Once the iTAG is rebooted, password protection will be enabled. When password protection is set, a **Password** command must be sent prior to sending any ASCII command. The **Password** command enables commanding until a "Null" **Password** command is sent, the iTAG reboots, or until a Stored Command executes a "Null" **Password**.

#### **Encryption:**

A majority of the wireless devices iControl provides include built in encryption. These devices enable a DES encryption algorithm independent of the iTAG OS setting. Setting the radio encryption key is covered by the Radio Manufacturers User Manual included with your purchase.

In addition to the radio encryption, iControl offers both LAN and iGATE encryption algorithms that may be used over cellular and satellite links. iControl ships each iTAG unit with encryption disabled (a zero encryption key). Use the **Net\_Type** command to set the iTAG OS encryption key. In addition to the encryption key, Users should be aware of **Time\_Window**. **Time\_Window** specifies the valid duration of time for an iTAG command. **Time\_Window** reduces the possibility of recorded (even if encrypted) commands being recorded and played back by un-authorized parties.

**See Also:**

**Password, Set\_Password, Time\_Window, Net\_Type**

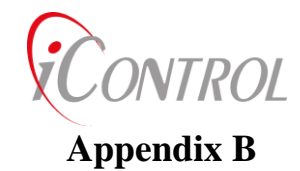

# **Cyclical Redundancy Code (CRC):**

The following 'C' source code may be utilized by Users to develop binary protocols for interfacing to iTAG's and iGATE's. Two bytes are returned which represent the 16 bit CRC for any input string. iTAG's apply CRC's to all binary communication packets.

```
void getCRC(char *buf, int len, char *value)
{
       //CCITT CRC 
       // buf: pointer to string which is to have CRC computed
       // len: Number of bytes in buf which are used for CRC computation
       // value: Two bytes representing 16 bit CRC
       //
unsigned int crcval, temp;
int i;
       creval = 0xffff;
       for (i=0; i<len; ++i){
              temp = crcval \wedge (unsigned int)buf[i];
              temp = (temp \land (temp << 4)) & 0xff;
              crcval = (crcval >> 8) ^ (temp << 8) ^ (temp << 3) ^ (temp >> 4);
              }
       creval = ~creval:value[0]= (char)(crcval & 0x00ff); // return LSB (sent first)
       value[1]= (char)((crcval & 0xff00)>>8); // return MSB (sent second)
}
```
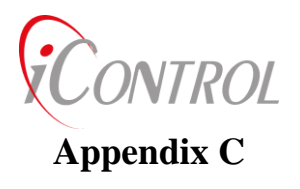

# **I/O Packet Definitions:**

Many iTAG commands use I/O data packets to make decisions or to format the information that the user is interested in seeing. Below is a table showing each data packet and the information that is in each one.

Data packets are defined by a two byte address. Each data packets unique data starts at byte 12 and they all have the following bytes inserted at the beginning.

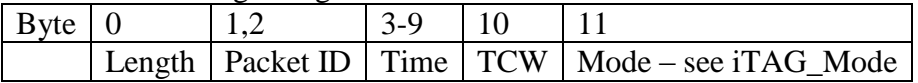

#### **Packet ID 0x00 0x0c**

Network Beacon status from an iGATE to iVIEW

Length: 32

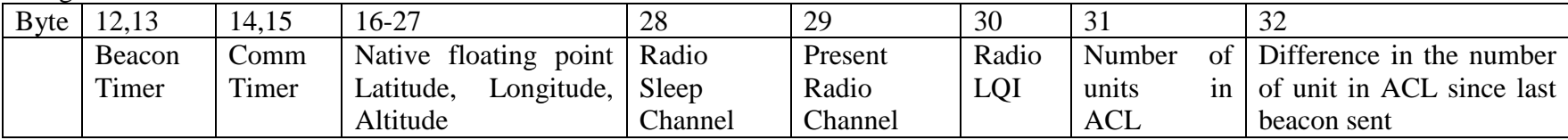

#### **Packet ID 0x00 0x10 Packet ID 0x00 0x20**

Data read from serial port 1 (0x00 0x10) or serial port 2 (0x00 0x20)

Length: variable

The data in this packet depends on the fsync parameters (see Serial\_R/W). There are three fsync values. If either of the first two fsync values is non-zero then wait for those two bytes in succession before saving data. Once those two bytes are read, start saving data until either the input UART is empty or until the maximum stored data buffer size is reached or until the third fsync byte value is found (if the third fsync byte value is non-zero.

Note: You must allow enough time for the expected data to fill the UART as this read process does not allow for any timing. It simply reads as fast as it can, terminating when no data is retrieved. You must also insure that you do not overflow the UART buffer.

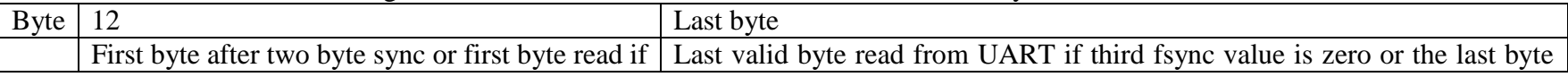

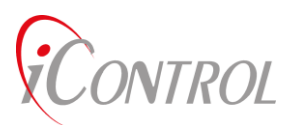

first two bytes of fsync are zero read from UART which matches the third fsync byte

#### **Packet ID 0x00 0x04**

Tag Tracking and Status packet

Length: 23

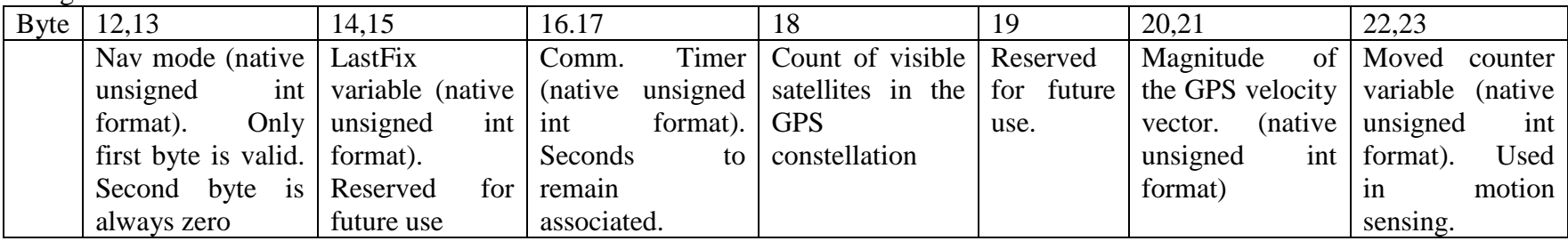

## **Packet ID 0x00 0x05**

Distance to each waypoint in meters. There are 5 available waypoints in the present Gen 2 iTAG. This value will change depending on need and memory constraints. This algorithm outputs the difference between the last recorded position and the waypoints saved using the Track\_Mode command. The last recorded position is set by executing any command that retrieves a GPS packet – Packet IDs 0x00 0xfa, 0x00 0xfb, 0x00 0xfc.

Length:  $11 + (4*(-num defined waypoints > -1))$ 

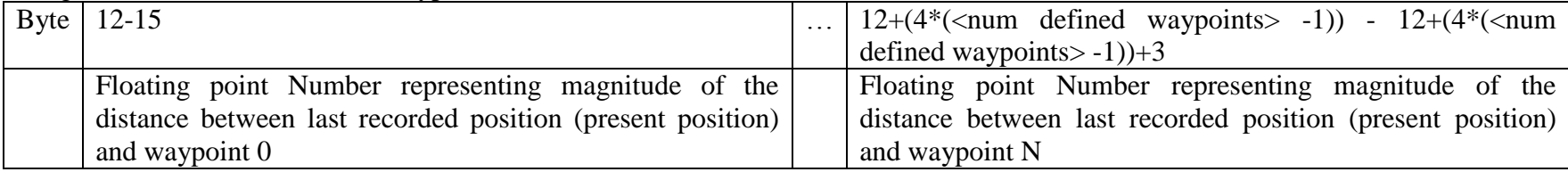

## **Packet ID 0x00 0x06**

iTAG configuration data

Length: 78

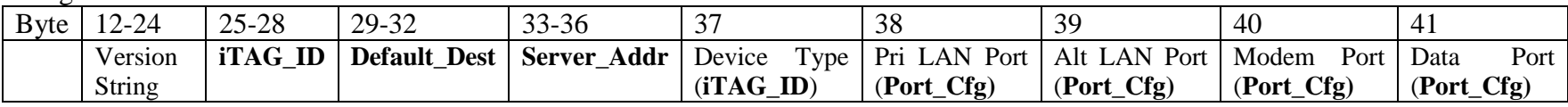

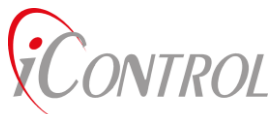

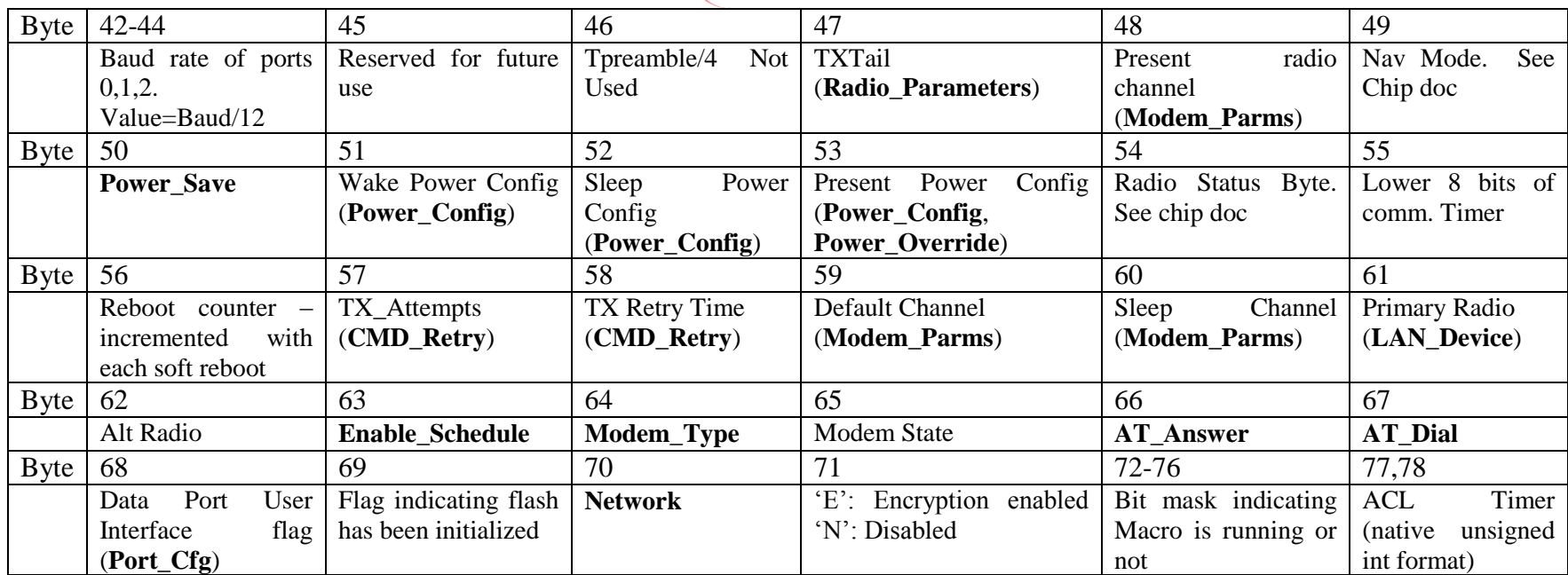

#### **Packet ID 0x00 0x17**

Broadcast IDs set with command 23

Length:  $12 + (4^*$  < number of broadcast groups >)

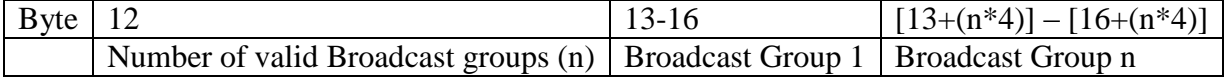

## **Packet ID 0x00 0x22**

Radio initialization parameters set with command 34 Length: 29

#### **Packet ID 0x00 0x1b**

Telephone number used for modem communication. Number starts at byte 12. Length does not include null terminator. Length: 11 + length of telephone number

## **Packet ID 0x00 0xfa**

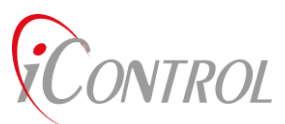

Difference between present GPS position and last recorded iGATE position. GPS solution must be valid, otherwise length of data packet is zero.

Length: 42

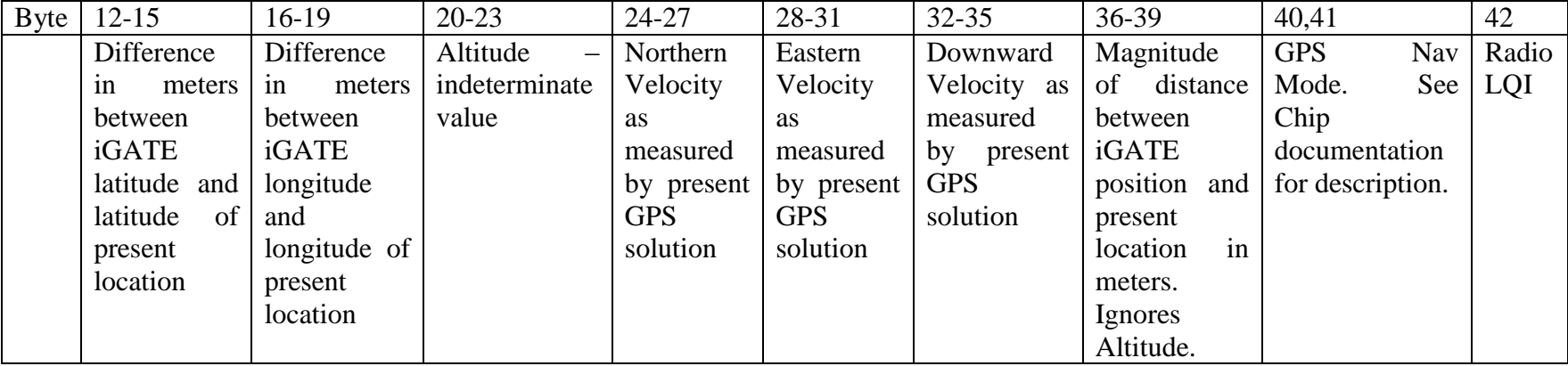

#### **Packet ID 0x00 0xfb Packet ID 0x00 0xfc**

GPS position. If GPS solution is invalid and associated with an iGATE, report the iGATE position. If GPS solution is invalid and not associated with an iGATE, length of data is zero.

Length: 42

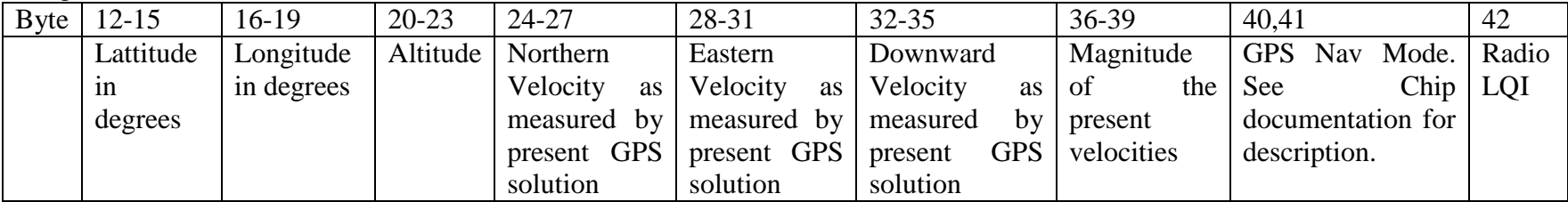

## **Packet ID 0x00 0xfc** (Deprecated)

Floating point State Variables Length: 42

## **Packet ID 0x00 0xfe**

DataByte variables. . The value of DataByte[0] defines the number of DataByte values to output in this packet. Length:  $11 + \text{DataByte}[0]$ 

iControl Incorporated Confidential Page 4 5-Aug-15

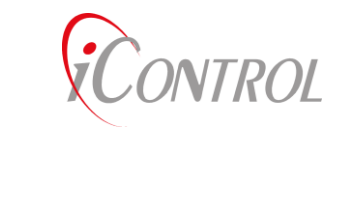

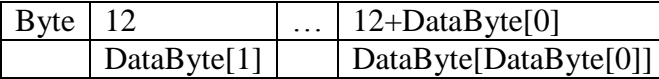

Packet **ID 0x20 0xXX** (Deprecated)

Address of parallel processor connected via serial port

## **Packet ID 0x01 0xNN**

Packet **ID 0x30 0xNN** (Deprecated)

## **Packet ID 0x38 0xNN**

Status information including Analog-to-Digital converter data. NN defines the number of bits in each 2-byte A/D value. This NN value is only used when decoding the A/D values as it records the maximum counts for the A/D values, it is not used by internal firmware. Although the connections to the individual A/D channels is totally dependent on hardware connections, A8 (A0 being the first channel) is connected to a voltage divider indicating the voltage powering the unit.

Length: 42

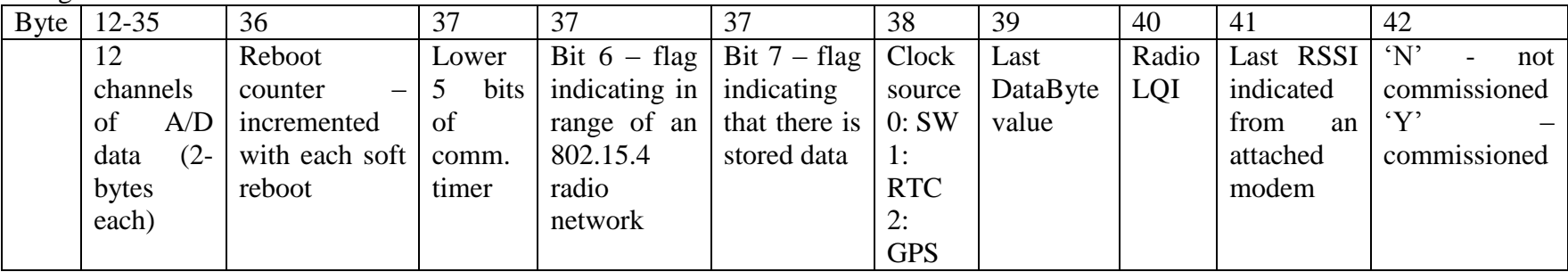

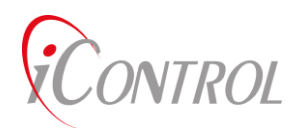

#### **Address**

Default\_Dest, 10, 22, 71 iDAC\_ID, 3, 10, 11, 19, 31, 71 IO\_Addr, 9, 21, 70 Server\_Addr, 10, 71

## **Config**

IDAC\_Mode, 8, 12, 21 Init\_iDAC, 63 Load\_Defaults, 63, 64, 65, 66, 73 Load\_Flash, 66 Load\_Macro, 9, 35, 42, 49, 51, 52, 53, 54, 55, 56, 62, 68, 70, 72 Load\_Sched, 29, 72 Net\_Type, 19, 74 Port\_CFG, 17

## **IO**

Byte\_R/W, 42 Check\_Alarm, 69 DataByte, 21, 68 IO\_Monitor, 40 Relay\_Command, 15 Serial\_R/W, 41 Text\_Msg, 57, 58, 59, 60, 61 **LAN** Broadcast\_Address, 10, 19, 31, 71

CMD\_Retry, 33 Forward\_Packet, 11, 12 LAN Device, 32 Radio\_Parameter, 30 Status\_Change, 38 **Log**

Dump\_Schedule, 29, 72

Dump\_Trace, 44, 46, 48 Save\_Data, 21, 37, 41, 42, 72 Send\_Config, 13, 14 Upload\_Data, 36 **Macro** Delay\_mSec, 52, 53, 54, 56 Delay\_Sec, 51, 52, 53, 54, 56, 70 Delay\_tSec, 52, 53, 54, 56 No\_OP, 11 Run\_Macro, 1, 4, 8, 9, 22, 35, 41, 42, 49, 50, 51, 52, 53, 54, 56, 68, 72 Stop\_Macro, 49, 70 Wait\_While, 55 **Power** Power\_Cfg, 20, 24 Power\_Save, 20, 23, 24 **Program** ACK, 11, 30, 31, 33 **Commit\_Flash**, 10, 63, 64, 65, 66, 67, 73 Enable\_Schedule, 29 Password, 4, 35, 67, 74 Reset\_Buffer, 62 Set\_Password, 35, 67, 74 Super\_Reset, 63, 64, 65, 73 **Time** Set Time, 18 Time\_Window, 43, 74 **WAN** AT\_Answer, 25, 26, 27, 28 Hangup\_Modem, 28 Modem\_Type, 19, 27, 34 Phone\_Number, 14, 25, 26, 27, 28, 34